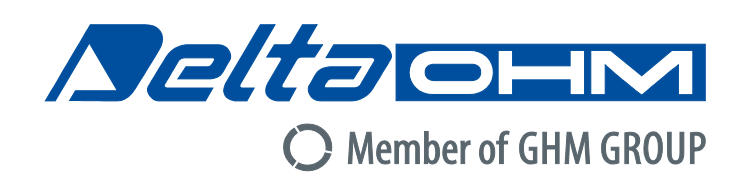

# Italiano

# **Manuale di istruzioni**

# Anemometri / termometri **HD2103.1 – HD2103.2**

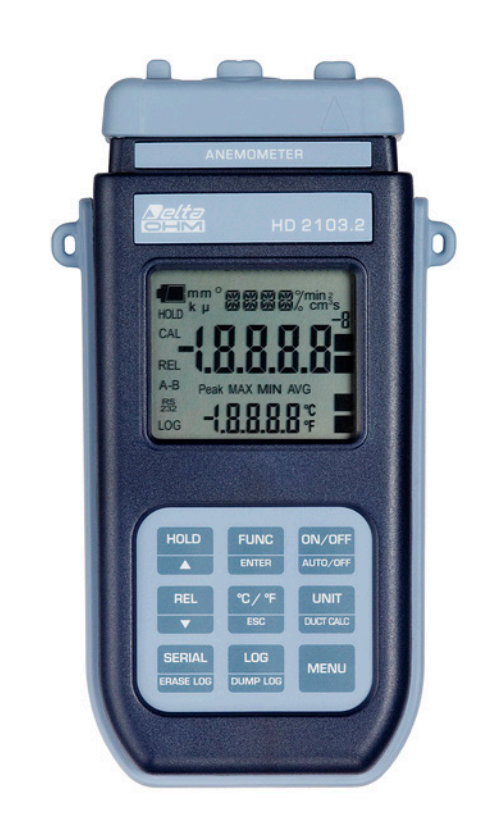

Aziende / Marchi di GHM **Members of GHM GROUP:** 

> **GREISINGER** HONSBE Martens **IMTRON** *<u>Deltaohm</u>* VAL.CO

www.deltaohm.com

**Conservare per utilizzo futuro.**

# **SOMMARIO**

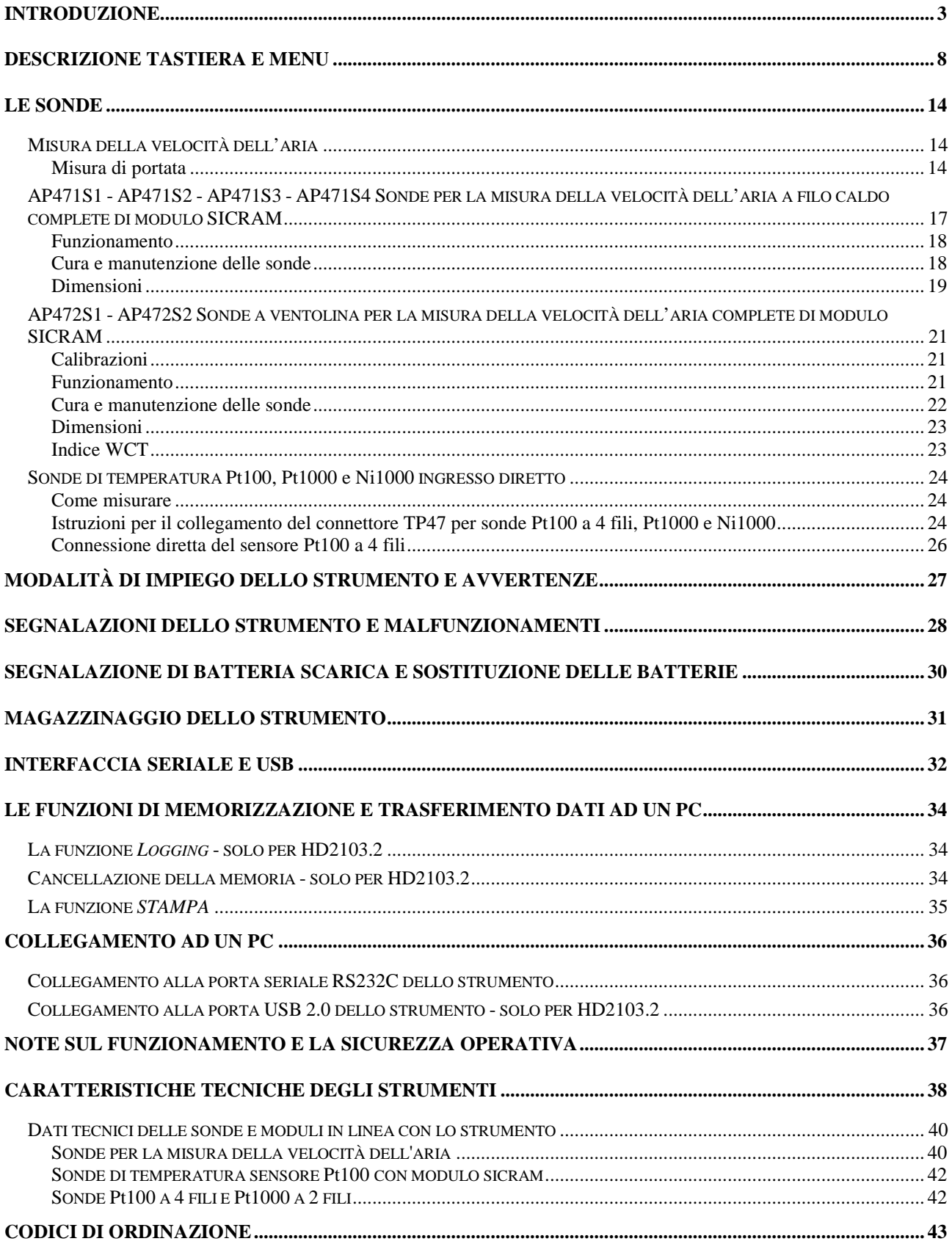

## **INTRODUZIONE**

L'**HD2103.1** e l'**HD2103.2** sono strumenti portatili con display LCD di grandi dimensioni, eseguono misure nel campo della climatizzazione, condizionamento, riscaldamento, ventilazione e comfort ambientale.

Misurano la velocità, la portata e la temperatura dell'aria nei condotti o bocchette con sonde a filo caldo o ventolina; la sola temperatura con sonde ad immersione, penetrazione, contatto o aria; il sensore di temperatura può essere Pt100, Pt1000 o Ni1000.

Le sonde provviste di modulo SICRAM hanno memorizzati al loro interno i dati di calibrazione di fabbrica.

Lo strumento HD2103.2 è un **datalogger**, memorizza fino a 38.000 campioni che possono essere trasferiti ad un PC collegato allo strumento tramite la porta seriale RS232C o la porta USB 2.0. Da menu è possibile configurare l'intervallo di memorizzazione, la stampa, il baud rate.

I modelli HD2103.1 e HD2103.2 sono dotati di porta seriale RS232C e possono trasferire, in tempo reale, le misure acquisite ad un PC o ad una stampante portatile.

La funzione Max, Min e Avg calcola i valori massimo, minimo e medio.

Altre funzioni sono: la misura relativa REL, la funzione HOLD e lo spegnimento automatico escludibile.

**Gli strumenti hanno grado di protezione IP66.** 

**Il presente manuale descrive i modelli HD2103.1 e HD2103.2: se non diversamente specificato, la descrizione è da intendersi applicabile ad entrambi i modelli.**

# **Anemometro - Termometro HD2103.1**

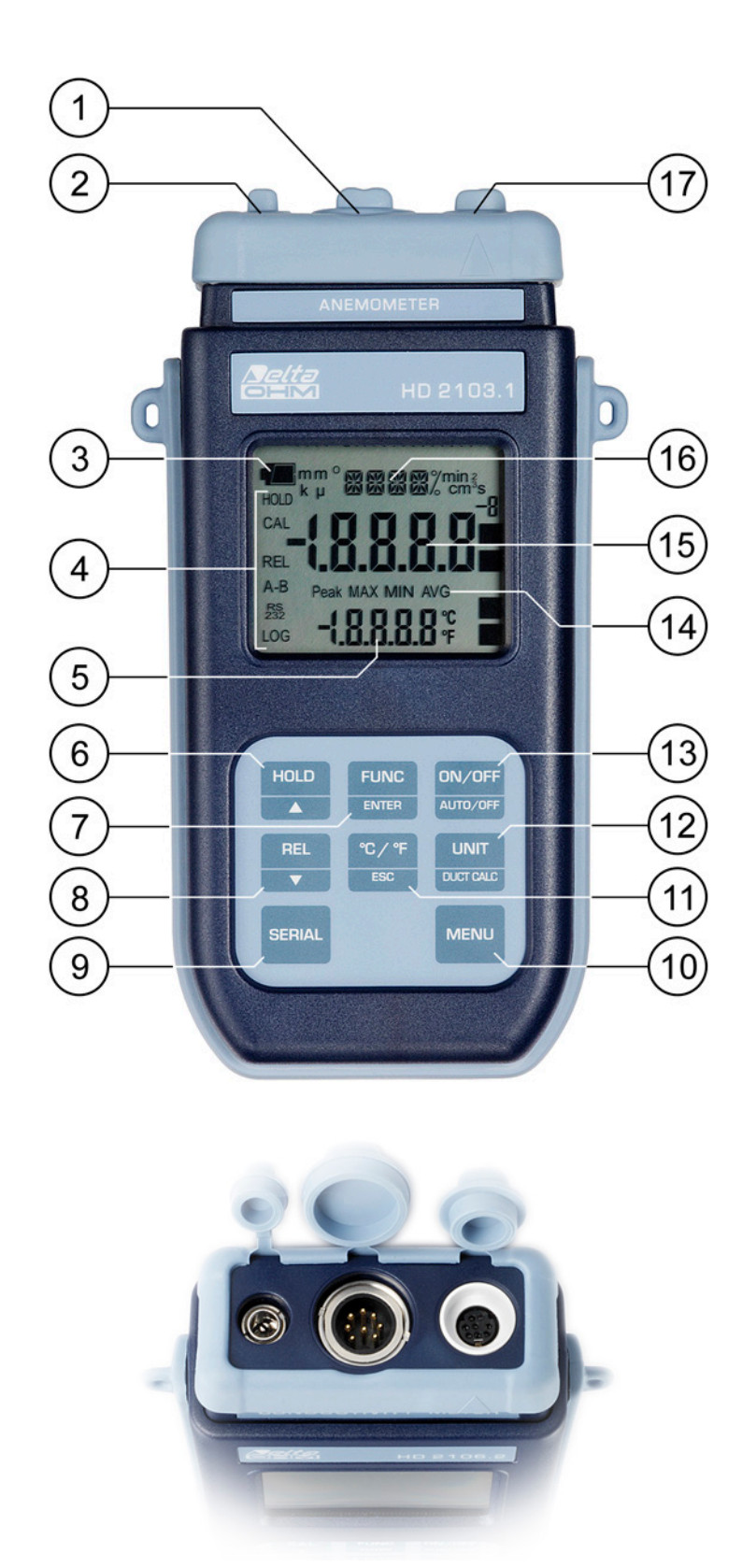

# **HD2103.1**

- 1. Ingresso per sonde, connettore 8 poli DIN45326.
- 2. Ingresso connettore alimentazione ausiliaria esterna.
- 3. Simbolo di batteria: indica il livello di carica delle batterie.
- 4. Indicatori di funzione.
- 5. Riga di visualizzazione secondaria.
- 6. Tasto **HOLD/**: in funzionamento normale congela la misura; all'interno del menu incrementa il valore corrente.
- 7. Tasto **FUNC/ENTER**: in funzionamento normale visualizza il massimo (MAX), il minimo (MIN) e la media (AVG) delle misure correnti; all'interno del menu conferma la selezione corrente.
- 8. Tasto **REL/** $\bullet$ : attiva la modalità di misura relativa (visualizza la differenza tra il valore attuale e quello memorizzato nel momento in cui è stato premuto il tasto); all'interno del menu decrementa il valore corrente.
- 9. Tasto **SERIAL**: avvia e termina l'invio di dati alla porta di comunicazione seriale.
- 10. Tasto **MENU**: permette di accedere ed uscire dal menu.
- 11. Tasto **°C/°F-ESC**: commuta l'unità di misura della temperatura tra gradi Celsius e gradi Fahrenheit; all'interno del menu annulla l'operazione in corso senza apportare modifiche.
- 12. Tasto **UNIT/DUCT CALC**: in funzionamento normale seleziona l'unità di misura per la variabile principale; premuto insieme al tasto FUNC, avvia la procedura di calcolo della portata nelle condotte.
- 13. Tasto **ON-OFF/AUTO-OFF**: accende e spegne lo strumento; premuto insieme al tasto HOLD, disabilita l'autospegnimento automatico.
- 14. Simboli MAX, MIN e AVG.
- 15. Riga di visualizzazione principale.
- 16. Riga dei simboli e dei commenti.
- 17. Connettore 8 poli mini-DIN per RS232C. Per il collegamento al PC (con cavo HD2110CSNM o C206) o alla stampante (con cavo HD2110CSNM).

# **Anemometro - Termometro HD2103.2**

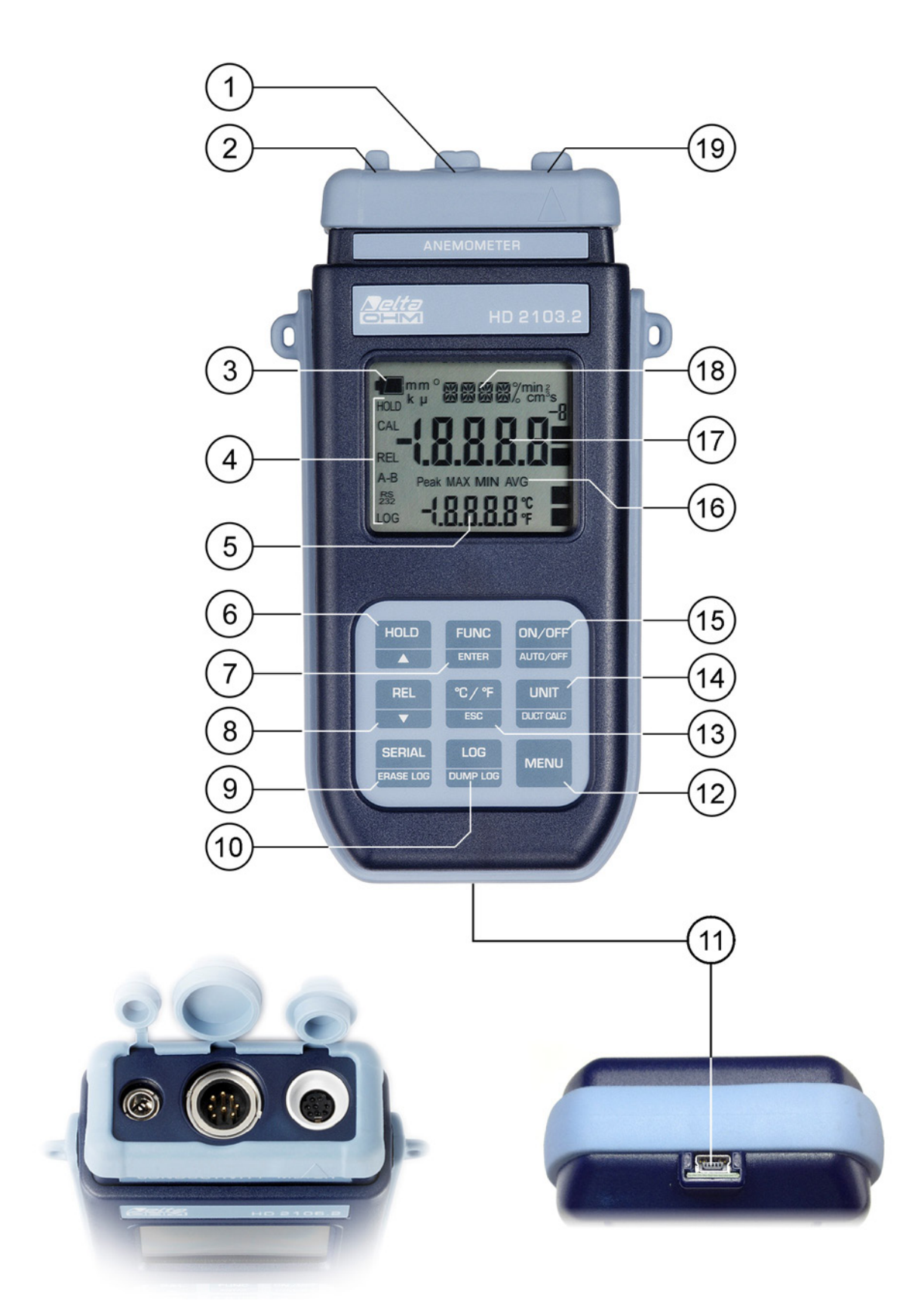

# **HD2103.2**

- 1. Ingresso per sonde, connettore 8 poli DIN45326.
- 2. Ingresso connettore alimentazione ausiliaria esterna.
- 3. Simbolo di batteria: indica il livello di carica delle batterie.
- 4. Indicatori di funzione.
- 5. Riga di visualizzazione secondaria.
- 6. Tasto **HOLD/**: in funzionamento normale congela la misura; all'interno del menu incrementa il valore corrente.
- 7. Tasto **FUNC/ENTER**: in funzionamento normale visualizza il massimo (MAX), il minimo (MIN) e la media (AVG) delle misure correnti; all'interno del menu conferma la selezione corrente.
- 8. Tasto **REL/** $\bullet$ : attiva la modalità di misura relativa (visualizza la differenza tra il valore attuale e quello memorizzato nel momento in cui è stato premuto il tasto); all'interno del menu decrementa il valore corrente.
- 9. Tasto **SERIAL/ERASE LOG**: avvia e termina l'invio di dati alla porta di comunicazione seriale. All'interno del menu cancella i dati contenuti nella memoria dello strumento.
- 10. Tasto **LOG/DUMP LOG**: in funzionamento normale, avvia e termina la memorizzazione dei dati nella memoria interna; da menu avvia il trasferimento dei dati dalla memoria dello strumento al PC.
- 11. Connettore Mini-USB tipo B per USB 2.0. Per il collegamento al PC (con cavo CP23).
- 12. Tasto **MENU**: permette di accedere ed uscire dal menu.
- 13. Tasto **°C/°F-ESC**: commuta l'unità di misura della temperatura tra gradi Celsius e gradi Fahrenheit; all'interno del menu annulla l'operazione in corso senza apportare modifiche.
- 14. Tasto **UNIT/DUCT CALC**: in funzionamento normale seleziona l'unità di misura per la variabile principale; premuto insieme al tasto FUNC, avvia la procedura di calcolo della portata nelle condotte.
- 15. Tasto **ON-OFF/AUTO-OFF**: accende e spegne lo strumento; premuto insieme al tasto HOLD, disabilita l'autospegnimento automatico.
- 16. Simboli MAX, MIN e AVG.
- 17. Riga di visualizzazione principale.
- 18. Riga dei simboli e dei commenti.
- 19. Connettore 8 poli mini-DIN per RS232C. Per il collegamento al PC (con cavo HD2110CSNM o C206) o alla stampante (con cavo HD2110CSNM).

## **DESCRIZIONE TASTIERA E MENU**

#### **Premessa**

La tastiera dello strumento è composta da tasti a funzione singola come per es. il tasto MENU e da altri a doppia funzione come per es. il tasto ON-OFF/Auto-OFF.

Nei tasti doppi, la funzione riportata nella parte superiore è la "funzione principale", quella riportata nella parte inferiore è la "funzione secondaria". Quando lo strumento è in condizioni di misura standard, è attiva la funzione principale. All'interno del menu oppure in abbinamento al tasto FUNC, è attiva la funzione secondaria del tasto.

La pressione di un tasto è accompagnata da un breve beep di conferma: se viene premuto un tasto errato, il beep ha una durata maggiore.

Di seguito sono descritte in dettaglio le funzioni svolte da ciascun tasto.

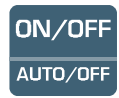

## **Tasto ON-OFF/Auto-OFF**

Accensione e spegnimento dello strumento si effettuano con il tasto ON/OFF. L'accensione attiva, per qualche secondo, tutti i segmenti del display, avvia un auto-test che comprende il riconoscimento della sonda collegata all'ingresso e porta lo strumento nella condizione di misura standard.

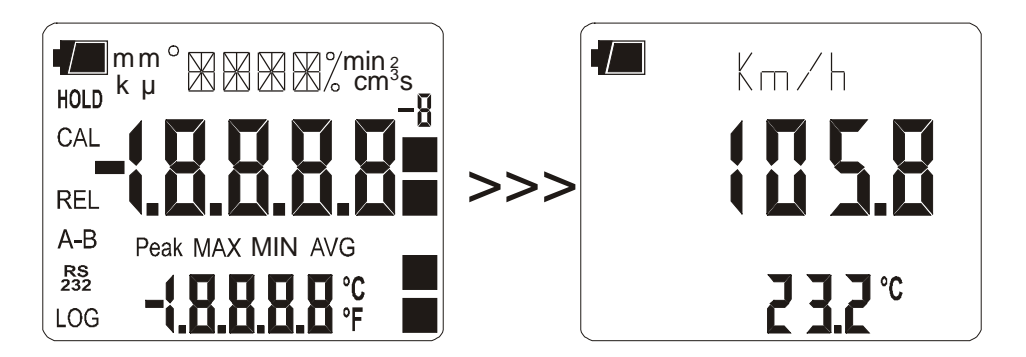

**Se all'accensione non vi è una sonda collegata, nella riga dei simboli scorre, per qualche istante, la scritta "NO\_PRBE\_ SER\_NUM", nella riga principale appare una serie di trattini e la temperatura è sostituita dalla scritta ERR.** 

**Se la sonda viene inserita a strumento acceso, appare la scritta "NEW\_PROB\_DET" (Nuova sonda riconosciuta): poiché i dati della sonda vengono acquisiti all'accensione, è necessario spegnere e riaccendere lo strumento.** 

**Sostituire le sonde con strumento spento.**

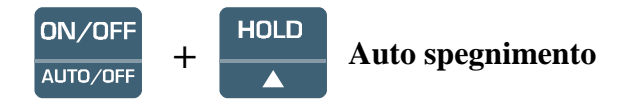

Lo strumento dispone della funzione di autospegnimento (*AutoPowerOff*) che spegne lo strumento dopo circa 8 minuti, se non viene premuto alcun tasto nell'intervallo di tempo. La funzione *Auto-PowerOff* può essere disabilitata tenendo premuto all'accensione il tasto HOLD: il simbolo batteria lampeggia per ricordare all'utente che lo strumento si spegnerà solo con la pressione del tasto  $\langle$ ON/OFF $>$ .

**La funzione di spegnimento automatico è disabilitata quando si usa l'alimentazione esterna. Non può essere invece disabilitata quando le batterie sono scariche.**

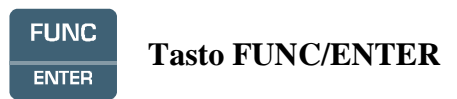

In misura normale attiva la visualizzazione e memorizzazione del valore massimo (MAX), minimo (MIN) e medio (AVG) delle misure acquisite dalla sonda connessa allo strumento aggiornandole con l'acquisizione dei nuovi campioni. La frequenza di acquisizione è di un secondo.

Il calcolo viene eseguito sulla variabile visualizzata a display al momento della pressione del tasto FUNC: cambiando variabile o unità di misura, i valori Max, Min e Avg sono azzerati.

Le misure MAX, MIN e AVG restano in memoria finché lo strumento è acceso, anche se si esce dalla funzione di calcolo. Per azzerare i valori precedenti e ripartire con una nuova sessione di misure, premere il tasto FUNC fino a leggere la scritta "FUNC CLR", con le frecce selezionare YES e confermare con ENTER.

All'interno del menu, il tasto ENTER conferma il parametro corrente e passa a quello successivo. Premuto insieme con il tasto UNIT/DuctCalc, attiva la funzione di calcolo della portata (si veda la descrizione del tasto UNIT).

### **Attenzione: i dati ottenuti con la funzione Record non possono essere trasferiti al PC**.

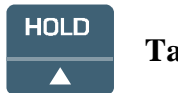

**Tasto HOLD/**

All'interno del menu, incrementa il parametro corrente; in misura, congela la misura in corso alla pressione del tasto, la scritta **HOLD** appare sul display in alto. Premere una seconda volta il tasto per ritornare alla misura corrente.

All'accensione dello strumento, tenendo premuto il tasto HOLD, si disattiva la funzione *AutoPowerOff* (si veda la descrizione del tasto ON-OFF).

Durante il calcolo della portata (Duct Calc), la pressione del tasto aggiunge un nuovo campione.

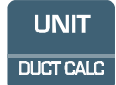

## **Tasto UNIT/ DuctCalc**

In misura, permette la selezione dell'unità di misura della grandezza principale in ingresso (riportata nella riga centrale del display). Premendo ripetutamente il tasto funzione, vengono presentate nell'ordine le varie unità di misura per:

- la velocità dell'aria: m/s km/h ft/min mph (miglia/ora) knot (nodi)
- la portata calcolata:  $1/s$  (litri/s) m<sup>3</sup>/s m<sup>3</sup>/min m<sup>3</sup>/h ft<sup>3</sup>/s ft<sup>3</sup>/min
- la temperatura apparente WCT (wind chill equivalent temperature)

**Il parametro WCT rappresenta la temperatura apparente in presenza di vento freddo ed è definita fino ad una temperatura effettiva di 10°C; al di sopra di questo limite il display indica errore ERR.**

L'impostazione ha effetto su quanto visualizzato a display e sulla stampa immediata dei dati (tasto SERIAL). **I dati memorizzati con la funzione LOG (***HD2103.2***) e quelli inviati alla stampante o al PC attraverso la porta seriale con la funzione SERIAL (***HD2103.1 e HD2103.2***), mantengono l'unità di misura scelta e visualizzata a display.** 

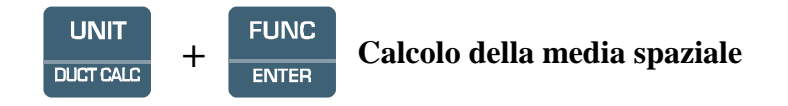

La pressione contemporanea dei tasti UNIT e FUNC avvia il calcolo della media spaziale nell'unità di misura selezionata con il tasto UNIT. Si possono calcolare medie spaziali, per es. su una sezione di una condotta, della velocità dell'aria o della portata. Si veda il paragrafo dedicato alla misura della velocità dell'aria a pag[.14.](#page-13-0)

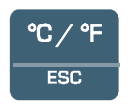

**Tasto °C/°F - ESC**

Commuta l'unità di misura della temperatura tra gradi Celsius e Fahrenheit. All'interno del menu, cancella o annulla la funzione attiva. Permette di uscire dal calcolo della media spaziale (Duct Calc).

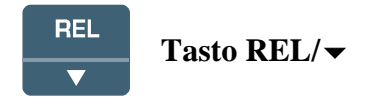

In misura visualizza, per entrambe le misure - principale e secondaria - la differenza tra il valore attuale e quello misurato al momento della pressione del tasto. La scritta **REL** appare sul display; per ritornare alla misura normale, premere una seconda volta il tasto.

All'interno del menu, decrementa il valore della variabile corrente.

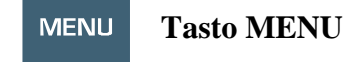

<span id="page-9-1"></span>La prima pressione del tasto MENU permette di accedere alla prima voce del menu; per passare alle successive voci, premere il tasto ENTER. Per modificare la voce visualizzata, usare i tasti freccia  $(e \rightarrow e \rightarrow e)$ . La pressione del tasto ENTER conferma il valore corrente e passa al parametro successivo, la pressione del tasto ESC annulla l'impostazione.

Per uscire dal menu in qualsiasi istante, premere il tasto MENU.

Le voci del menu sono nell'ordine:

- <span id="page-9-0"></span>1) **Probe type (tipo di sonda)**: la scritta ">>>\_PRBE\_TYPE" scorre nella riga dei commenti. La riga principale al centro del display indica il tipo di sonda connessa allo strumento. Si possono collegare in ingresso:
	- le sonde a filo caldo complete di modulo SICRAM
	- le sonde a ventolina complete di modulo SICRAM
- le sonde di temperatura Pt100 complete di modulo SICRAM
- le sonde Pt100 a 4 fili dirette complete di modulo TP47
- le sonde Pt1000 a 2 fili complete di modulo TP47
- le sonde Ni1000 a 2 fili complete di modulo TP47

Le sonde dotate di modulo SICRAM sono riconosciute automaticamente dallo strumento all'accensione: la voce di menu *Probe Type* è configurata dallo strumento e non è modificabile dall'utente.

Le sonde di temperatura Pt100 a 4 fili, le Pt1000 e Ni1000 all'accensione mostrano la scritta "NO\_PRBE\_SER\_NUM"; **in questo caso il tipo di sonda va inserito manualmente**. Selezionare, con il tasto MENU, la voce **Probe type** e con le frecce il tipo di sonda impiegata; confermare con il tasto ENTER.

- 2) **SECT m2 SECT inch2**: parametro che definisce **l'area della sezione** di una condotta per il calcolo della portata; si esprime in m<sup>2</sup> o in inch<sup>2</sup>. Per commutare l'unità di misura, premere il tasto UNIT. Usare i tasti freccia e confermare il dato con il tasto ENTER. Si veda il paragrafo dedicato alla misura della velocità dell'aria a pag[.14.](#page-13-0)
- 3) **AVG TIME SECS**: **intervallo di tempo su cui viene calcolata la media mobile** in secondi nella misura del flusso. Il valore va da 1 (nessuna media) a 99 secondi. Si veda il paragrafo dedicato alla misura della velocità dell'aria a pag[.14.](#page-13-0)
- 4) **Gestione dei dati memorizzati (solo HD2103.2)**: la scritta "**>>>\_LOG\_DUMP\_or- \_ERAS**" **(Scarico dati o cancellazione)** scorre nella riga dei commenti. La cifra al centro riporta il numero di pagine di memoria libere (FREE). Premendo il tasto SE-RIAL/EraseLOG, i dati in memoria vengono cancellati. Premendo il tasto LOG/DumpLOG si avvia lo scarico dei dati memorizzati sulla porta seriale: il "BAUD-RATE" va preventivamente impostato al valore massimo (si vedano le voci di menu descritte di seguito ed il paragrafo "LE FUNZIONI DI MEMORIZZAZIONE E TRASFERIMENTO DATI AD UN PC" a pag[.34\)](#page-33-0).
- 5) **Sleep\_Mode\_LOG (Autospegnimento durante la memorizzazione) (solo HD2103.2):** la funzione controlla l'autospegnimento dello strumento durante il logging tra l'acquisizione di un campione e il successivo. Con l'intervallo inferiore a 60 secondi, lo strumento resterà sempre acceso. Con intervalli superiori o uguali a 60 secondi è possibile scegliere di spegnere lo strumento tra le memorizzazioni: si accenderà in corrispondenza del campionamento per spegnersi subito dopo, allungando così la durata delle batterie. Con le frecce selezionare **YES** e confermare con **ENTER** per abilitare l'autospegnimento, selezionare **NO** e confermare per disabilitarlo e mantenere lo strumento sempre acceso.

Nota: anche se è selezionato **Sleep\_Mode\_LOG=YES** lo strumento non si spegne per intervalli inferiori ad un minuto.

6) **Print and log interval (intervallo di stampa e di memorizzazione)**: imposta l'intervallo in secondi tra due memorizzazioni o invii di dati alla seriale. L'intervallo è impostabile a 0, 1s, 5s, 10s, 15s, 30s, 60s (1min), 120s (2min), 300s (5min), 600s (10min), 900s (15min), 1200s (20min), 1800s (30min) e 3600s (1 ora). **Se viene impostato il valore 0, SERIAL funziona a comando: l'invio del dato alla seriale avviene ogni volta che viene premuto il tasto**. La memorizzazione (LOG) procede invece con intervallo di un secondo anche se è impostato l'intervallo 0. Con l'intervallo da 1 a 3600s, la pressione del tasto SERIAL avvia lo scarico continuo. Per concludere le operazioni di memorizzazione (LOG) e di invio dati **continuo** (SERIAL con intervallo maggiore di 0), premere una seconda volta lo stesso tasto.

- 7) **YEAR (anno)**: impostazione dell'anno corrente. Usare le frecce per modificare il parametro e confermare con ENTER.
- 8) **MNTH (mese)**: impostazione del mese corrente. Usare le frecce per modificare il parametro e confermare con ENTER.
- 9) **DAY (giorno)**: impostazione del giorno corrente. Usare le frecce per modificare il parametro e confermare con ENTER.
- 10) **HOUR (ora)**: impostazione dell'ora corrente. Usare le frecce per modificare il parametro e confermare con ENTER.
- 11) **MIN (minuti)**: impostazione dei minuti correnti. Per sincronizzare correttamente il minuto, è possibile azzerare i secondi premendo il tasto UNIT. Usare le frecce per impostare il minuto corrente aumentato di una unità e appena il minuto viene raggiunto, premere il tasto UNIT: in questo modo l'ora viene sincronizzata al secondo. Premere ENTER per passare alla voce successiva.
- <span id="page-11-0"></span>12) **BAUD\_RATE:** rappresenta la frequenza utilizzata per la comunicazione seriale con il PC. I valori sono da 1200 a 38400 baud. Usare le frecce per modificare il parametro e confermare con ENTER. **La comunicazione tra strumento e PC (o stampante con porta seriale) funziona solo se il baud rate dello strumento e quello del PC sono uguali**. Se viene utilizzata la connessione USB il valore del parametro sullo strumento viene impostato automaticamente (si vedano i dettagli a pag[.34\)](#page-33-1).

#### **LOG Tasto LOG/DumpLOG - solo per HD2103.2 DUMP LOG**

In misura, avvia ed arresta la memorizzazione (Logging) di un blocco di dati da conservare nella memoria interna dello strumento. La cadenza con cui i dati vengono memorizzati è impostata con il parametro del menu "**Print and log interval"**. I dati memorizzati tra uno start ed uno stop successivo, rappresentano un blocco.

Con la funzione di memorizzazione attiva, sul display si accende l'indicazione LOG, il simbolo di batteria lampeggia e viene emesso un beep ad ogni memorizzazione; **con l'alimentazione esterna, il simbolo di batteria non appare.**

Per concludere il logging, premere il tasto LOG.

L'HD2103.2 può spegnersi durante il logging tra una acquisizione e la successiva: la funzione è controllata dal parametro **Sleep\_Mode\_LOG**. Con intervallo di memorizzazione minore di un minuto, lo strumento in logging, rimane sempre acceso; con intervallo di almeno un minuto, si spegne tra un'acquisizione e la successiva se è impostato il parametro **Sleep\_Mode\_LOG** =YES.

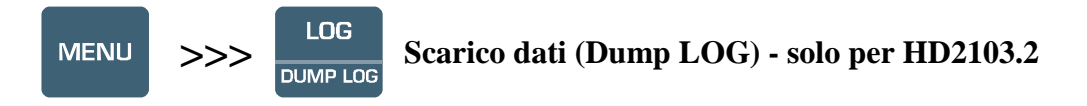

Si prema il tasto MENU fino a visualizzare la voce ">>>\_LOG\_DUMP\_or\_ERAS" e di seguito il tasto LOG: si avvia lo scarico dei dati contenuti nella memoria interna dello strumento attraverso la porta seriale.

Si veda il paragrafo dedicato allo scarico dati a pag[.34.](#page-33-1)

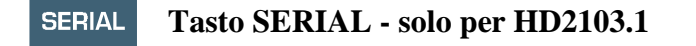

#### **SERIAL Tasto SERIAL/EraseLOG - solo per HD2103.2 ERASE LOG**

In misura, avvia ed arresta il trasferimento dei dati all'uscita seriale RS232C.

In base alle impostazioni fatte nel menu alla voce **Print and log interval,** si può avere una stampa del singolo campione se **Print and log interval**=0 oppure una stampa continua illimitata dei dati misurati se **Print and log interval**=1…3600.

L'operazione di stampa è accompagnata dall'accensione del simbolo RS232 e dal lampeggio del simbolo di batteria; **con l'alimentatore esterno, il simbolo di batteria non è presente**. Per terminare la stampa continua, premere il tasto SERIAL.

Prima di avviare la stampa con SERIAL, impostare il baud rate. Per fare questo, selezionare la voce **Baud Rate** del menu e, con le frecce, selezionare il valore massimo pari a 38400 baud. Confermare con ENTER.

Il software per PC DeltaLog9 imposterà automaticamente, durante la connessione, il valore del baud rate. **Se si usa un programma di comunicazione diverso dal DeltaLog9, assicurarsi che il baud rate sullo strumento e su PC siano uguali: solo così la comunicazione potrà funzionare.**

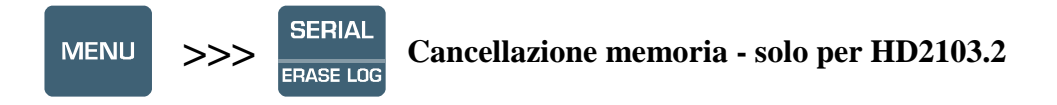

Si prema il tasto MENU fino a visualizzare la voce ">>>\_LOG\_DUMP\_or\_ERAS" e di seguito il tasto SERIAL/EraseLOG: si cancellano **definitivamente** tutti i dati contenuti nella memoria dello strumento.

## **LE SONDE**

Lo strumento funziona con sonde a filo caldo, con sonde a ventolina e con sonde di temperatura provviste di modulo SICRAM. Funziona inoltre con sonde di temperatura con sensore Pt100 a 4 fili, Pt1000 o Ni1000 a 2 fili.

Nelle sonde che ne sono provviste, il modulo SICRAM funge da interfaccia tra il sensore posto nella sonda e lo strumento. All'interno del modulo è presente un circuito con memoria che permette allo strumento di riconoscere il tipo di sonda collegata e di leggere i dati di calibrazione della sonda.

Le sonde di temperatura sprovviste di modulo SICRAM non sono riconosciute automaticamente dallo strumento e vanno impostate da menu alla voce **Probe type** (si veda la descrizione del menu a pag[.10\)](#page-9-0).

**Il riconoscimento delle sonde avviene all'accensione dello strumento e non quando lo strumento è già acceso per cui, se si in inserisce una sonda a strumento acceso, bisogna spegnere e poi riaccendere lo strumento**.

#### <span id="page-13-0"></span>**MISURA DELLA VELOCITÀ DELL'ARIA**

Le sonde della serie AP471 e AP472 misurano la velocità e la portata di un flusso d'aria incidente, alcune inoltre misurano la temperatura dell'aria. Il principio di misura utilizzato è quello del filo caldo per la serie AP471 e della ventolina per la serie AP472. Le sonde della serie AP471 e AP472 possono essere dotate a richiesta di un'asta telescopica estensibile che facilita le misure in zone difficilmente raggiungibili (ad esempio bocchette di aerazione).

Le applicazioni tipiche sono la verifica della velocità e portata d'aria in impianti di condizionamento, di riscaldamento e raffreddamento, la definizione del comfort ambientale, ecc.

Le sonde a filo caldo vengono di norma utilizzate per misure precise con velocità dell'aria mediobasse (fino a 10 m/s), le sonde ad elica con velocità da 5 a 50m/s.

Anche la temperatura del fluido da misurare va presa in considerazione: le sonde misurano flussi d'aria con temperatura massima di 80°C.

Le misure fornite dallo strumento in linea con le sonde sono: la velocità dell'aria, la temperatura dell'aria e la portata.

Collegando la sonda e accendendo lo strumento, con il tasto UNIT si sceglie l'unità di misura del valore visualizzato nella riga principale del display.

Sono disponibili le seguenti unità:

- per la velocità dell'aria: m/s km/h ft/min mph (miglia/ora) knot (nodi);
- per la temperatura dell'aria: °C e °F;
- per la portata: l/s (litri/s) m<sup>3</sup>/s m<sup>3</sup>/min m<sup>3</sup>/h ft<sup>3</sup>/s ft<sup>3</sup>/min.

Viene inoltre calcolata la temperatura apparente WCT in presenza di flussi d'aria.

#### **Misura di portata**

La misura della portata d'aria richiede che sia nota l'area della condotta o della bocchetta ortogonale al flusso: le voci di menu indicate con "SECT m2" e "SECT INC2" definiscono l'area della sezione in  $m^2$  oppure in inch<sup>2</sup>.

Per inserire il valore dell'area, selezionare nel menu la voce "SECT m2" e, con le frecce, impostare il valore espresso in m<sup>2</sup>. Confermare il parametro con il tasto ENTER.

Per usare la misura in inch<sup>2</sup>, selezionare nel menu la voce "SECT m2" e, con tasto UNIT, commutare l'unità di misura da m<sup>2</sup> a inch<sup>2</sup>. Procedere con l'inserimento del dato usando le frecce: confermare con il tasto ENTER.

### **L'area dev'essere compresa tra 0.0001m2 (1cm2) e 1.9999m2.**

Dopo aver inserito l'area della sezione della condotta, selezionare con il tasto UNIT, l'unità di misura relativa alla portata: l/s - m<sup>3</sup>/s - m<sup>3</sup>/min - m<sup>3</sup>/h - ft<sup>3</sup>/s - ft<sup>3</sup>/min. **Il display visualizza la portata calcolata sulla sezione impostata** con i parametri "SECT m2" e "SECT INC2".

Per eseguire una corretta misura di portata è necessario considerare che la velocità dell'aria non è costante sulla sezione ma varia da un punto ad un altro per cui risulta necessario acquisire una velocità **media** sull'intera sezione. Inoltre in uno stesso punto la velocità dell'aria varia nel tempo. Ciò è particolarmente vero quando la superficie in gioco è ampia o quando, di fronte ad una griglia o un diffusore, si generano delle turbolenze. Gli anemometri in questione forniscono alcune soluzioni per ottenere una misura corretta anche in presenza di questi fenomeni di disturbo.

### *1) Media spaziale (funzione Duct calc)*

É sempre conveniente rilevare più misure in punti diversi e considerare, come dato valido, il valor medio. Gli anemometri HD2103.1 e HD2103.2 sono in grado di acquisire, con la funzione *Duct Calc* (sottofunzione del tasto UNIT), più misure e fornirne il valore massimo, medio e minimo. In particolare il valore medio (AVG) è quello che riveste l'importanza maggiore in quanto fornisce la velocità media, e quindi la portata calcolata, **sull'intera sezione** e non su un unico punto di misura.

#### **Procedura:**

Selezionare, con il tasto UNIT, l'unità di misura della **velocità** o della **portata** di cui si desidera ottenere la media, il massimo ed il minimo.

Attivare la funzione di calcolo premendo contemporaneamente i tasti DUCT CALC e FUNC: la riga centrale del display visualizza il valore istantaneo della variabile selezionata (**velocità o portata calcolata**) mentre il numero nella riga inferiore indica quante volte la misura è stata memorizzata.

La misura può essere interrotta e non ci sono limiti di tempo da rispettare tra due misure successive. I valori acquisiti non vengono cancellati per cui è possibile acquisire un certo numero di campioni, spegnere lo strumento e riaccenderlo per proseguire con la memorizzazione di altri campioni senza perdere le misure già fatte. Il numero massimo di campioni è 99.

Per azzerare il calcolo, prima di attivare la funzione DuctCalc, premere il tasto FUNC fino a leggere l'indicazione "CLR FUNC", con le frecce selezionare la voce YES e confermare premendo ENTER.

Posizionare la sonda nel primo punto da rilevare e premere il tasto  $HOLD/\blacktriangle$  per acquisire il valore del primo punto.

Ripetere la stessa procedura per tutti gli altri punti che si ritiene sia necessario acquisire, premendo ogni volta il tasto HOLD/ $\blacktriangle$ : l'indicatore fornirà il numero totale di campioni acquisiti. Dopo aver memorizzato il primo campione o al termine dell'acquisizione, premere il tasto FUNC/ENTER: si potranno leggere i valori MAX, MIN e medio della grandezza prescelta che sarà **la velocità o la portata calcolata sull'intera sezione**, in base a quale variabile è stata selezionata all'inizio della misura.

Per concludere la funzione, premere il tasto ESC.

**In generale maggiore è il numero di misure acquisite (massimo 99), maggiore sarà l'accuratezza del risultato ottenuto.**

### *2) Media mobile*

La funzione Duct Calc fornisce una media spaziale dei valori acquisiti per cui compensa le differenze di velocità tra un punto e l'altro nella sezione del canale. Esiste anche un'altra fonte di errore dovuta alle variazioni **nel tempo** del flusso: il flusso cioè non è costante ma, **in uno stesso punto**, aumenta o diminuisce. Per compensare questa seconda fonte di instabilità, è possibile fare una media mobile temporale delle ultime **n** misure acquisite: per n>1, il valore visualizzato a display non sarà quindi il singolo valore acquisito ma la media corrente delle ultime **n** misure rilevate e continuamente aggiornato.

Per impostare il valore "**n**", si usa la funzione del menu **AVG TIME SECS**: con le frecce selezionare il valore **n** desiderato e confermarlo con il tasto ENTER. "**n**" può essere impostato tra 1 (nessuna media) e 99.

Nota: la presenza di griglie o diffusori con alette inclinabili introducono errori nella misura del flusso dovuti alle turbolenze presenti. Queste si generano perché una parte del flusso, incontrando un ostacolo (l'aletta), viene rallentata mentre il resto del flusso procede alla massima velocità. In questo caso, per eseguire una misura corretta, è conveniente inserire provvisoriamente davanti alla griglia un canale di lunghezza circa doppia della diagonale della griglia e rilevare le misure all'estremità di questo. L'area da considerare per i calcoli della portata, sarà quella del canale provvisorio posto tra la griglia e la sonda.

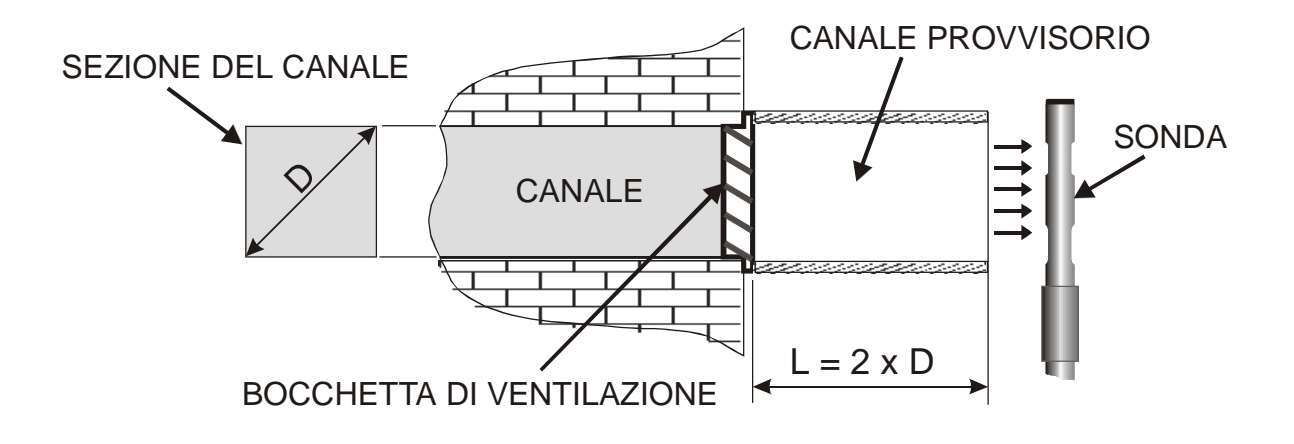

#### **AP471S1 - AP471S2 - AP471S3 - AP471S4 SONDE PER LA MISURA DELLA VELOCITÀ DELL'ARIA A FILO CALDO COMPLETE DI MODULO SICRAM**

Le sonde AP471S1 e AP471S3 misurano flussi d'aria incidenti fino a 40m/s; le sonde AP471S2, AP471S4, dotate di un sensore omni-direzionale, consentono misure di velocità fino a 5m/s in qualunque direzione del flusso d'aria incidente sulla sonda. La sonda AP471S4 è provvista di un basamento di appoggio e una protezione del sensore. La misura della velocità dell'aria è compensata in temperatura nel range 0…+80°C.

Le sonde AP471S1, AP471S2 e AP471S3 misurano la temperatura ambiente nel range  $-25^{\circ}$ C…+80°C; la sonda AP471S4 nel range 0°C…+80°C.

I moduli AP471 S… sono calibrati in fabbrica e non richiedono calibrazioni da parte dell'utilizzatore.

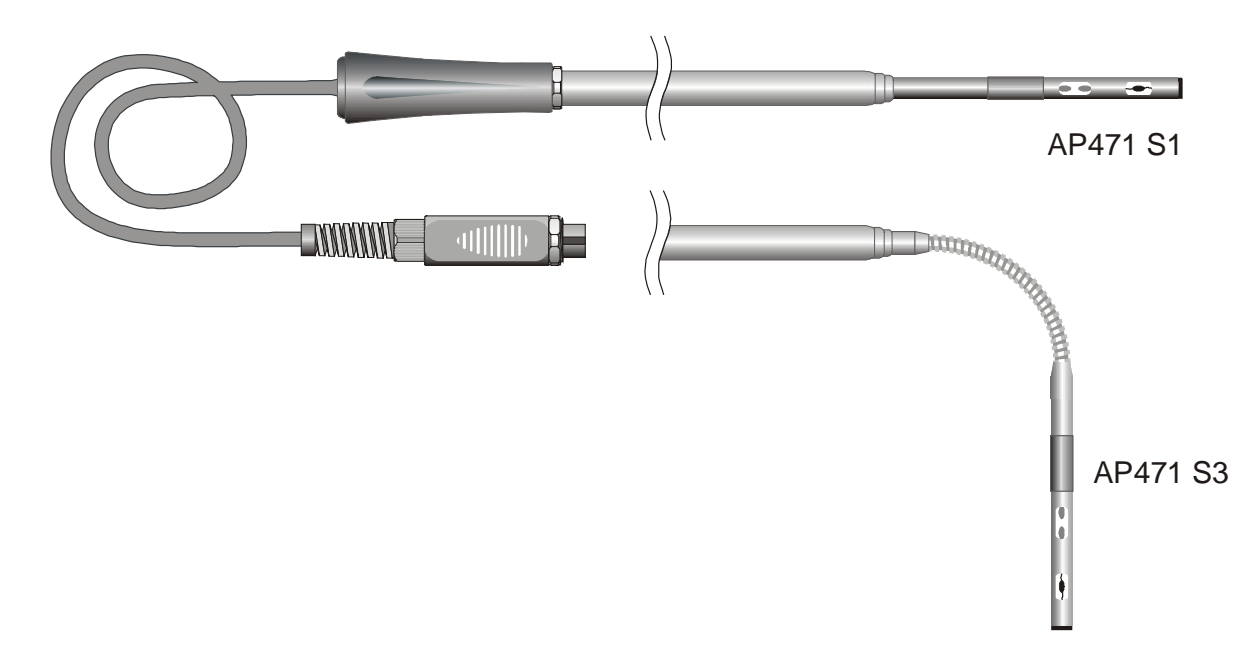

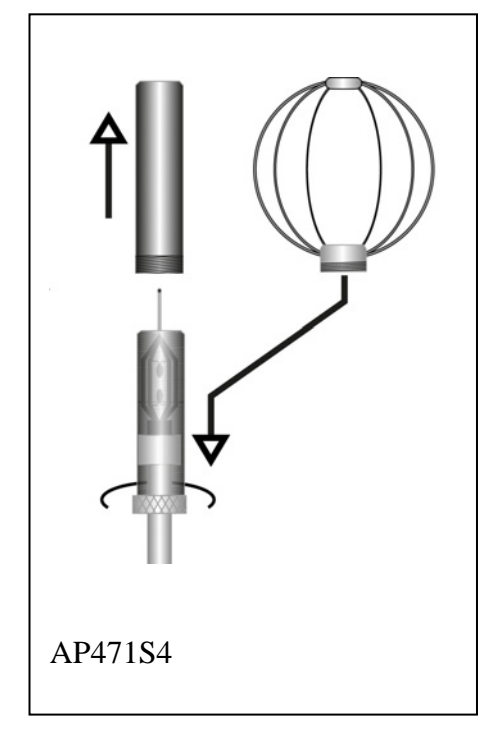

Le sonde AP471S1, S2 e S3 sono dotate di uno schermo cilindrico di protezione in grado di scorrere longitudinalmente su una guida. Lo schermo ha due posizioni di fine corsa che lo bloccano nella condizione di misura (tutto in basso) oppure di riposo (tutto in alto). Per ridurre l'ingombro quando non viene utilizzata, la AP471S4 viene fornita con un cilindro di protezione da avvitare sulla testa della sonda.

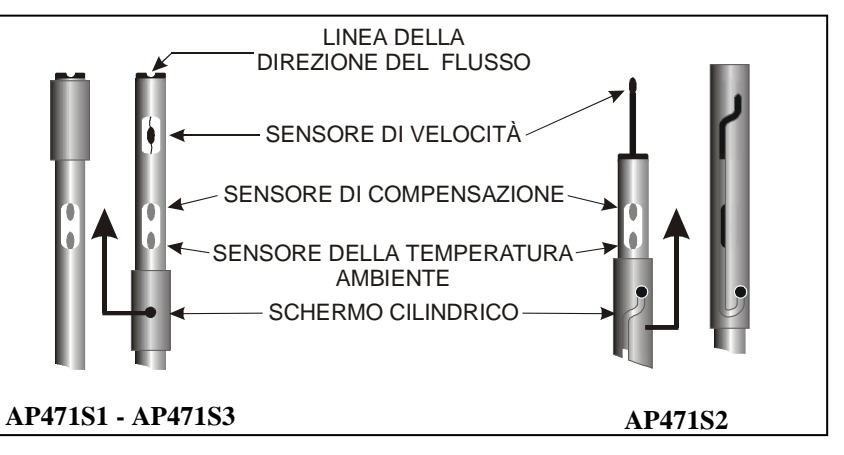

#### **Funzionamento**

Estendere l'asta telescopica per la lunghezza necessaria prestando attenzione affinché il cavo possa scorrere liberamente e senza sforzi dentro l'impugnatura.

Scoprire il sensore ed introdurre la sonda nel flusso d'aria da misurare, mantenendo la freccia presente nella sommità della sonda parallela al flusso come indicato nelle figure.

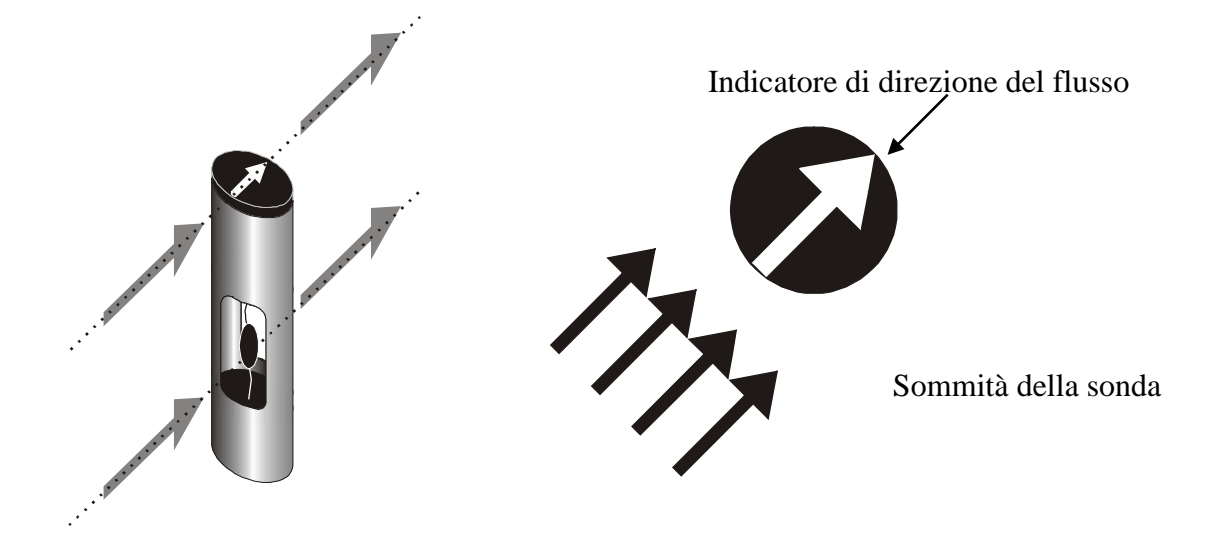

La sonda va mantenuta ortogonale al flusso e non va inclinata rispetto ad esso:

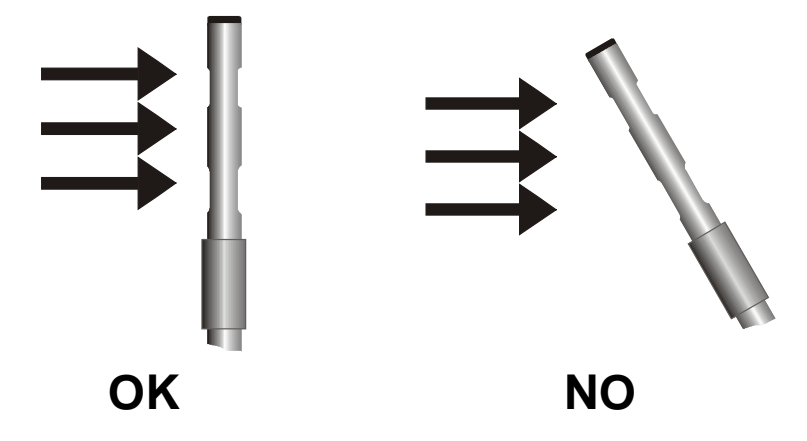

Procedere con la misura seguendo le indicazioni fornite nei paragrafi introduttivi di questo capitolo.

#### **Cura e manutenzione delle sonde**

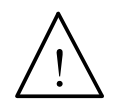

Il sensore della velocità delle sonde AP471S… è riscaldato e, **in presenza di vapori o di gas, potrebbe innescare un incendio o un'esplosione. Non utilizzare la sonda in presenza di gas infiammabili. Assicurarsi che nell'ambiente dove si fanno le misure, non vi siano fughe di gas o vapori di prodotti esplosivi**.

La sonda è molto delicata e va maneggiata con estrema cura. Anche un semplice urto, soprattutto con le sonde omnidirezionali che hanno il sensore scoperto, può rendere la sonda inutilizzabile. Terminata la misura, il sensore posto sulla testa della sonda va protetto con lo schermo metallico o con il cilindro filettato in dotazione. Durante l'uso, la sonda omnidirezionale AP471S4 va protetta con l'apposita griglia metallica. Per il trasporto, il sensore va chiuso nell'apposito cilindro di protezione avvitandolo sulla parte terminale della sonda.

Non toccare i sensori con le dita. Per la pulizia della sonda usare solo alcol.

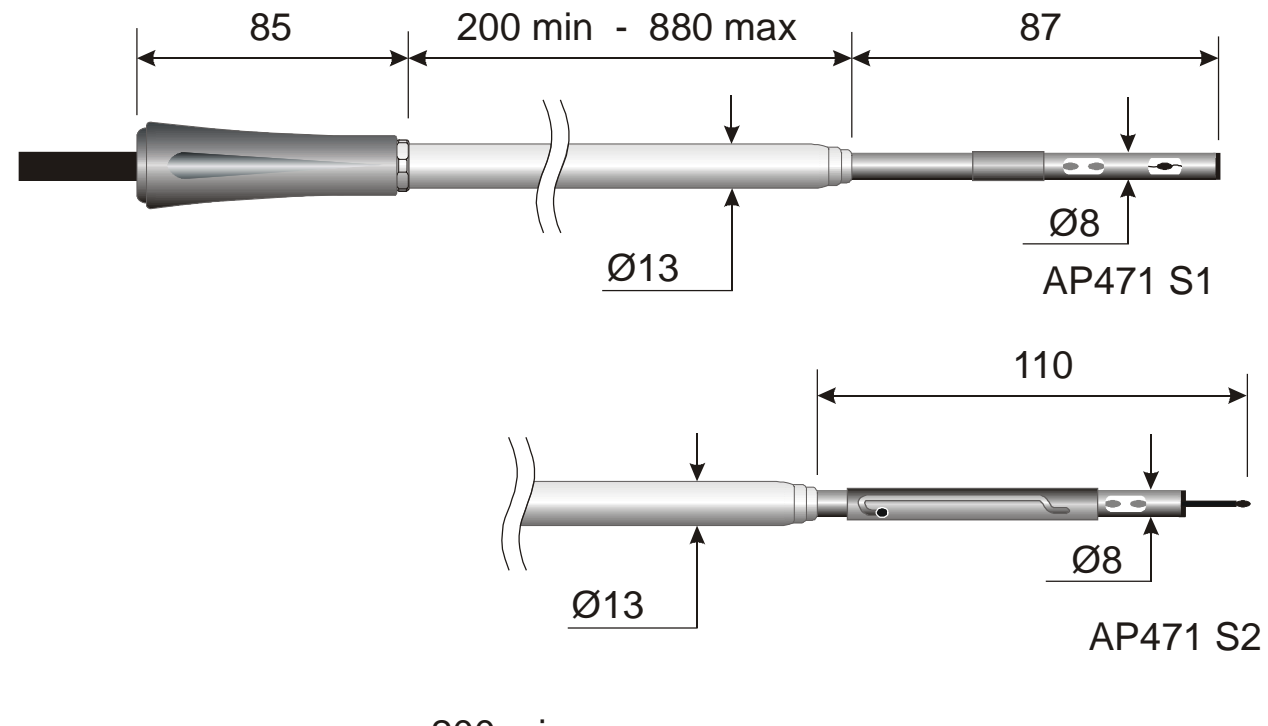

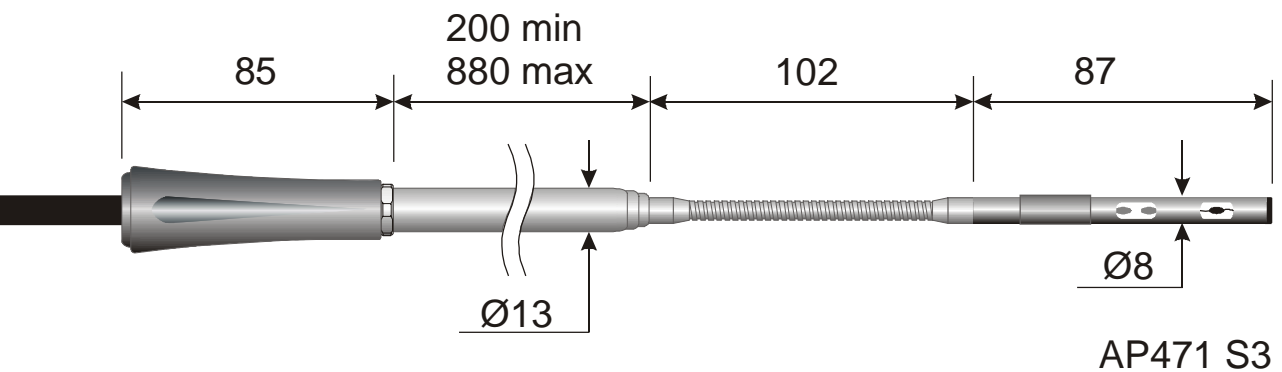

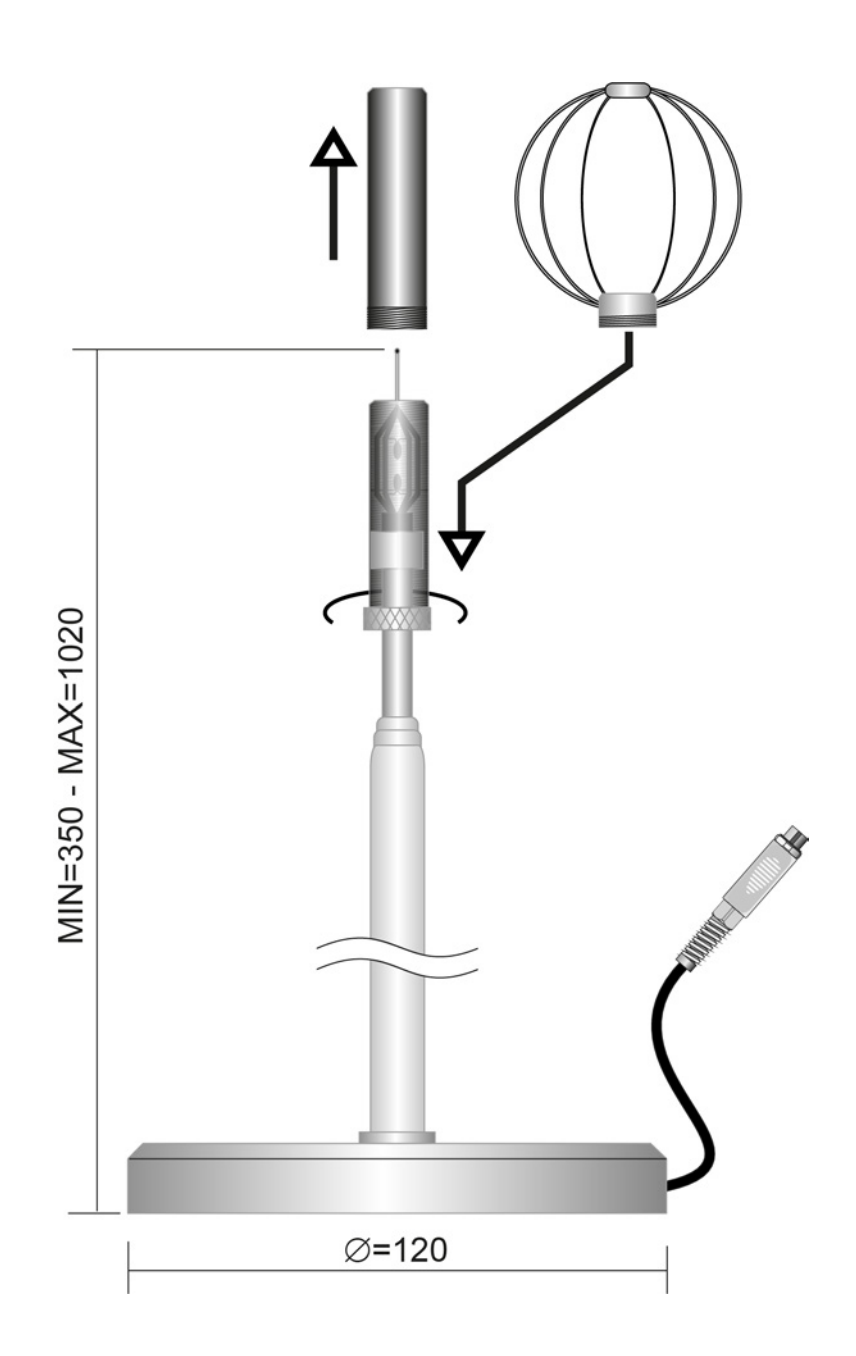

AP471S4

#### **AP472S1 - AP472S2 SONDE A VENTOLINA PER LA MISURA DELLA VELOCITÀ DELL'ARIA COMPLETE DI MODULO SICRAM**

Le sonde a ventolina AP472S1 e AP472S2 misurano la velocità e la portata di un flusso d'aria incidente. La sonda AP472S1 misura anche la temperatura attraverso una termocoppia di tipo K. Sono dotate a richiesta di un'asta telescopica estensibile che facilita le misure in zone difficilmente raggiungibili (ad esempio bocchette di aerazione). I campi di misura di velocità e temperatura delle sonde sono riportati nella tabella sottostante:

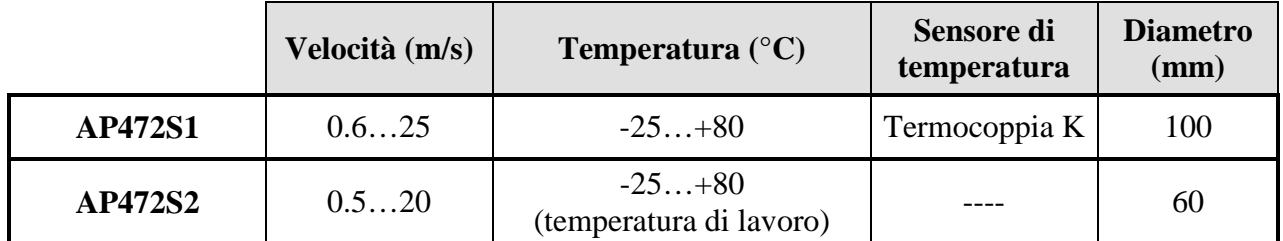

I diametri maggiori sono adatti per le misure di flusso in presenza di turbolenze con velocità dell'aria medio-basse (per es. all'uscita dei condotti). I diametri inferiori sono adatti in applicazioni dove la superficie della sonda dev'essere molto più piccola della sezione trasversale del condotto all'interno del quale si fa la misura, per es. i canali di aerazione.

#### **Calibrazioni**

Le sonde AP472S1 e AP472S2 sono calibrate in fabbrica, non richiedono calibrazioni da parte dell'utilizzatore.

#### **Funzionamento**

Estendere, dove è presente, l'asta telescopica per la lunghezza necessaria e prestare attenzione affinché il cavo possa scorrere liberamente e senza sforzi.

Introdurre la sonda nel flusso d'aria da misurare, mantenendo l'asse dell'elica parallelo al flusso come indicato nella figura seguente.

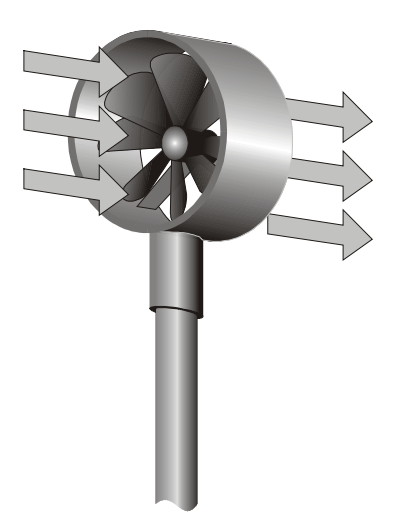

La sonda va mantenuta ortogonale al flusso e non va inclinata rispetto ad esso:

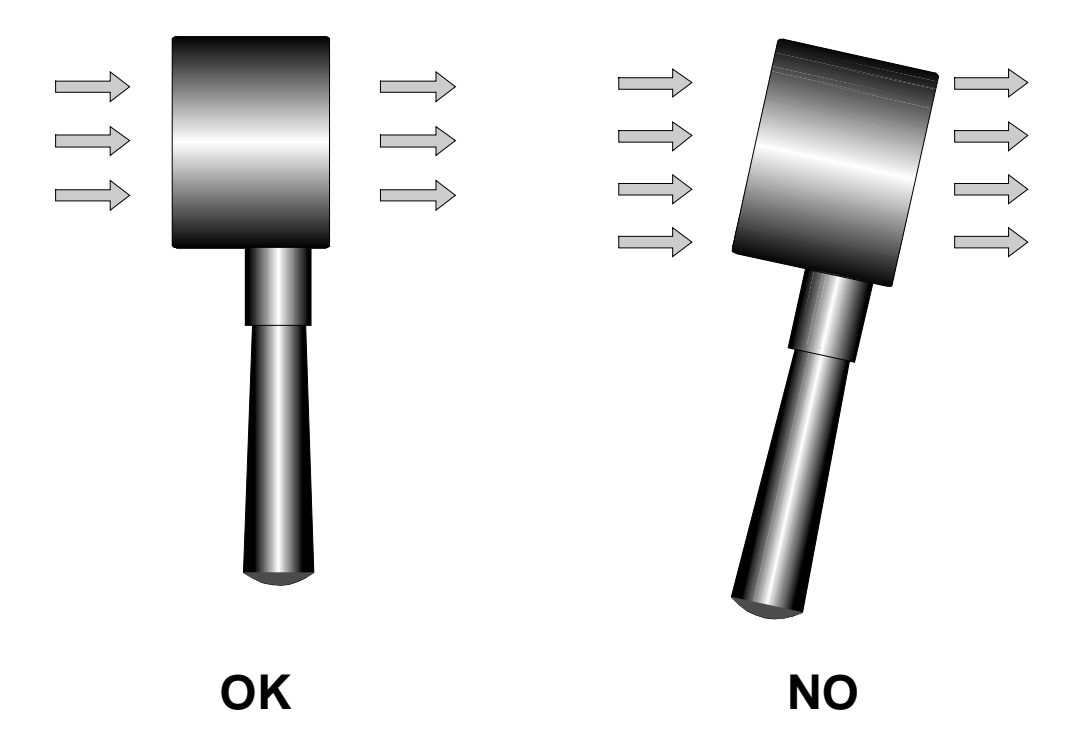

La sonda è posizionata correttamente nel flusso d'aria quando il valore rilevato è massimo. Procedere con la misura seguendo le indicazioni fornite nei paragrafi introduttivi di questo capitolo.

#### **Cura e manutenzione delle sonde**

Le prestazioni della sonda, soprattutto alle velocità più basse, dipendono largamente dal bassissimo attrito con cui l'elica ruota sul proprio asse. Per non compromettere questa caratteristica, si raccomanda di non forzare, bloccare o ruotare l'elica con le dita e di non inserirla, per quanto possibile, in flussi d'aria che la possano imbrattare.

### **Dimensioni**

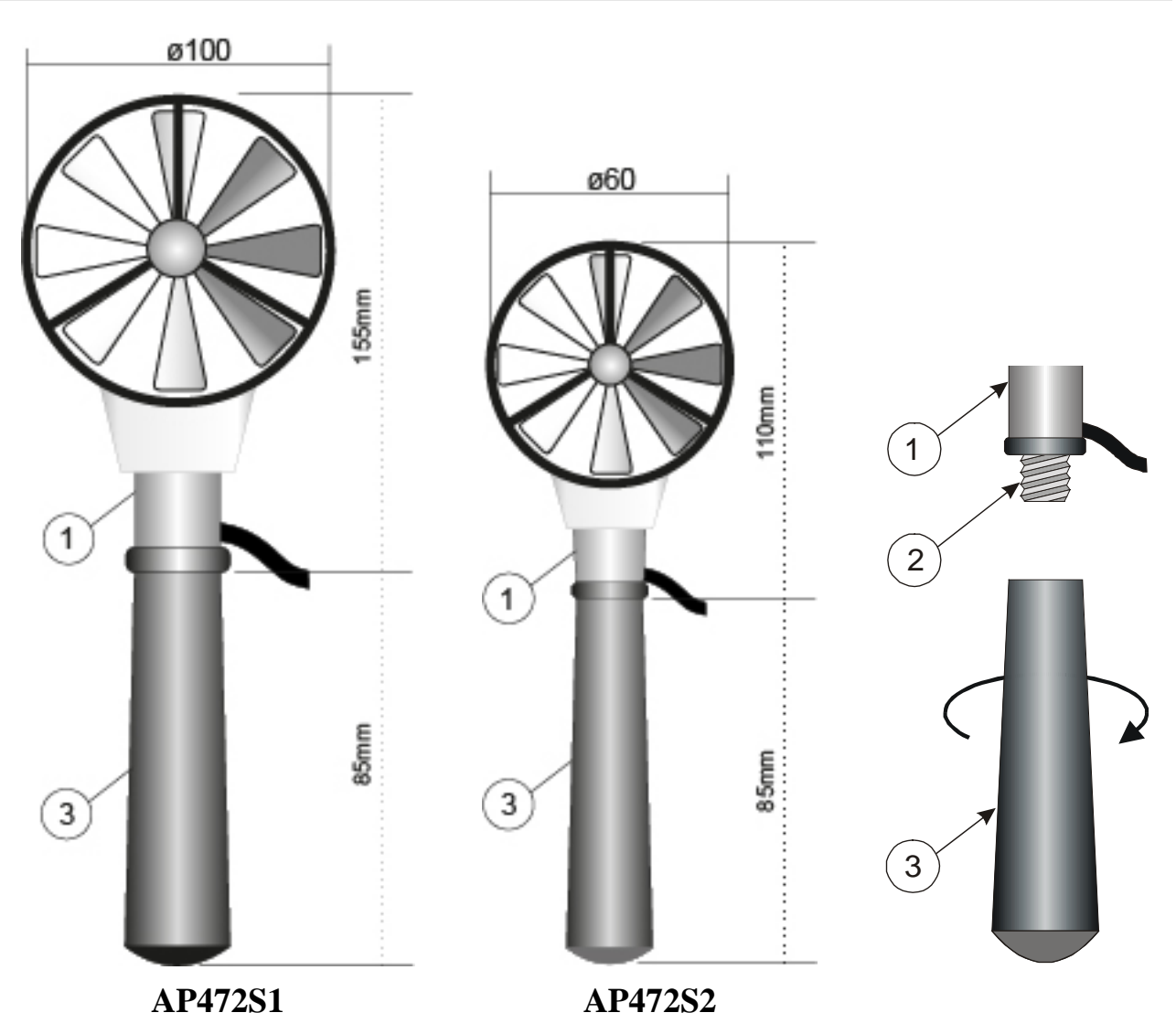

Per montare l'asta di estensione sulle sonde, svitare l'impugnatura (3) tenendo fermo il corpo della sonda nel punto (1). Avvitare la sommità dell'asta sulla vite (2). L'impugnatura (3) va avvitata sull'asta di estensione.

#### **Indice WCT**

In condizioni climatiche particolarmente rigide, l'effetto della velocità dell'aria sulla temperatura percepita risulta non trascurabile: per es. una temperatura di -16°C in presenza di un vento di 30km/h produce sull'organismo umano la stessa sensazione di una temperatura di -37°C in assenza di vento.

Nelle misure della temperatura apparente, il parametro WCT (wind chill equivalent temperature) rappresenta la temperatura apparente in presenza di vento freddo ed è definita fino ad una temperatura effettiva di +10°C; al di sopra di questo limite il display indica errore ERR.

La WCT è visualizzata nella riga principale del display, nella riga secondaria è riportata la temperatura effettiva.

#### **SONDE DI TEMPERATURA Pt100, Pt1000 e Ni1000 INGRESSO DIRETTO**

Lo strumento accetta in ingresso sonde di temperatura al Platino con resistenza da 100Ω, 1000Ω e al Nichel con resistenza da 1000Ω.

Le Pt100 sono connesse a 4 fili, le Pt1000 e Ni1000 a 2 fili; la corrente di eccitazione è scelta in modo tale da minimizzare gli effetti di auto-riscaldamento del sensore.

Tutte le sonde con modulo SICRAM sono tarate in fabbrica, le sonde con ingresso diretto a 2 o 4 fili **si verifica che rientrino nella classe A di tolleranza** secondo la norma IEC751 - BS1904 - DIN43760.

Per le sonde di temperatura sprovviste di modulo SICRAM (Pt100 a 4 fili, Pt1000 e Ni1000) è richiesta la configurazione del modello (si veda la descrizione della voce di menu Probe Type a pag[.10\)](#page-9-0).

L'unità di misura °C o °F può essere scelta per la visualizzazione, la stampa e la memorizzazione con il tasto °C/°F-ESC.

**Il riconoscimento delle sonde avviene all'accensione dello strumento e non quando lo strumento è già acceso per cui, se si inserisce una sonda a strumento acceso, bisogna spegnere e poi riaccendere lo strumento**.

#### **Come misurare**

Il tempo di risposta per la misura della temperatura in **aria** si riduce di molto se l'aria è in movimento; se l'aria è ferma, agitare la sonda. Si tenga presente che i tempi di risposta sono comunque più lunghi di quelli che risultano nelle misure in liquidi.

La misura di temperatura ad **immersione** si esegue introducendo la sonda nel liquido in cui si vuole eseguire la misura per minimo 60 mm; il sensore è alloggiato nella parte terminale della sonda.

Nella misura **a penetrazione** la punta della sonda deve entrare per minimo 60 mm, il sensore è inserito all'estremità della sonda. Nella misura di temperatura su blocchi surgelati è conveniente praticare, con un attrezzo meccanico, una cavità in cui inserire la sonda a punta.

Per eseguire una corretta misura **a contatto** la superficie di misura deve essere piana e liscia, la sonda deve essere perpendicolare al piano di misura.

**Aiuta a fare una misura corretta l'interposizione di una goccia di pasta conduttiva o olio (non usare acqua o solventi), si migliora così, inoltre, il tempo di risposta.** 

#### **Istruzioni per il collegamento del connettore TP47 per sonde Pt100 a 4 fili, Pt1000 e Ni1000**

Le sonde Delta Ohm sono tutte provviste di connettore. Gli strumenti HD2103.1 e HD2103.2 funzionano anche con sonde Pt100 dirette a 4 fili, Pt1000 e Ni1000 prodotte da altre case; per la connessione allo strumento è previsto il connettore TP47 al quale saldare i fili della sonda.

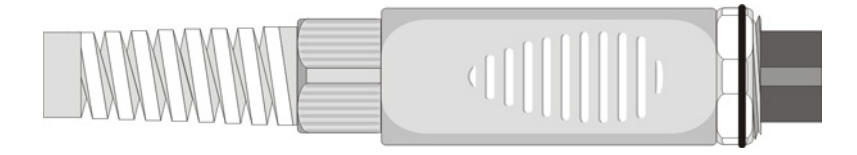

Di seguito vengono fornite le istruzioni per la connessione della sonda al Platino o al Nichel al modulo.

Il modulo viene fornito completo di passacavo e gommino per cavi di diametro massimo pari a 5mm.

Per aprire il modulo e poter connettere una sonda, si opera come segue:

svitare il passacavo ed estrarre il gommino, staccare l'etichetta con un taglierino, svitare la ghiera sul lato opposto del modulo come riportato in figura:

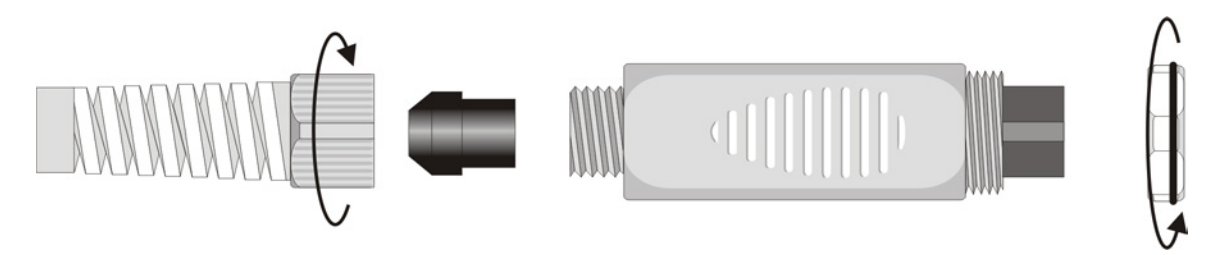

Aprire i due gusci del modulo: al suo interno è alloggiato il circuito stampato al quale si dovrà collegare la sonda. Sulla sinistra sono riportati i punti 1…4 su cui vanno saldati i fili del sensore. Al centro della scheda sono presenti dei ponticelli JP1…JP4 che, per alcuni tipi di sensore, vanno chiusi con una goccia di stagno:

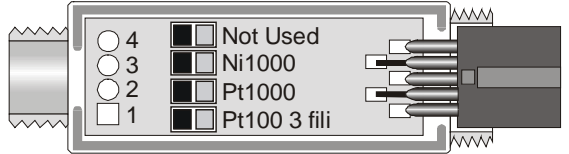

Prima di effettuare le saldature far passare il cavo della sonda attraverso il passacavo e il gommino. Saldare i fili come riportato nella tabella:

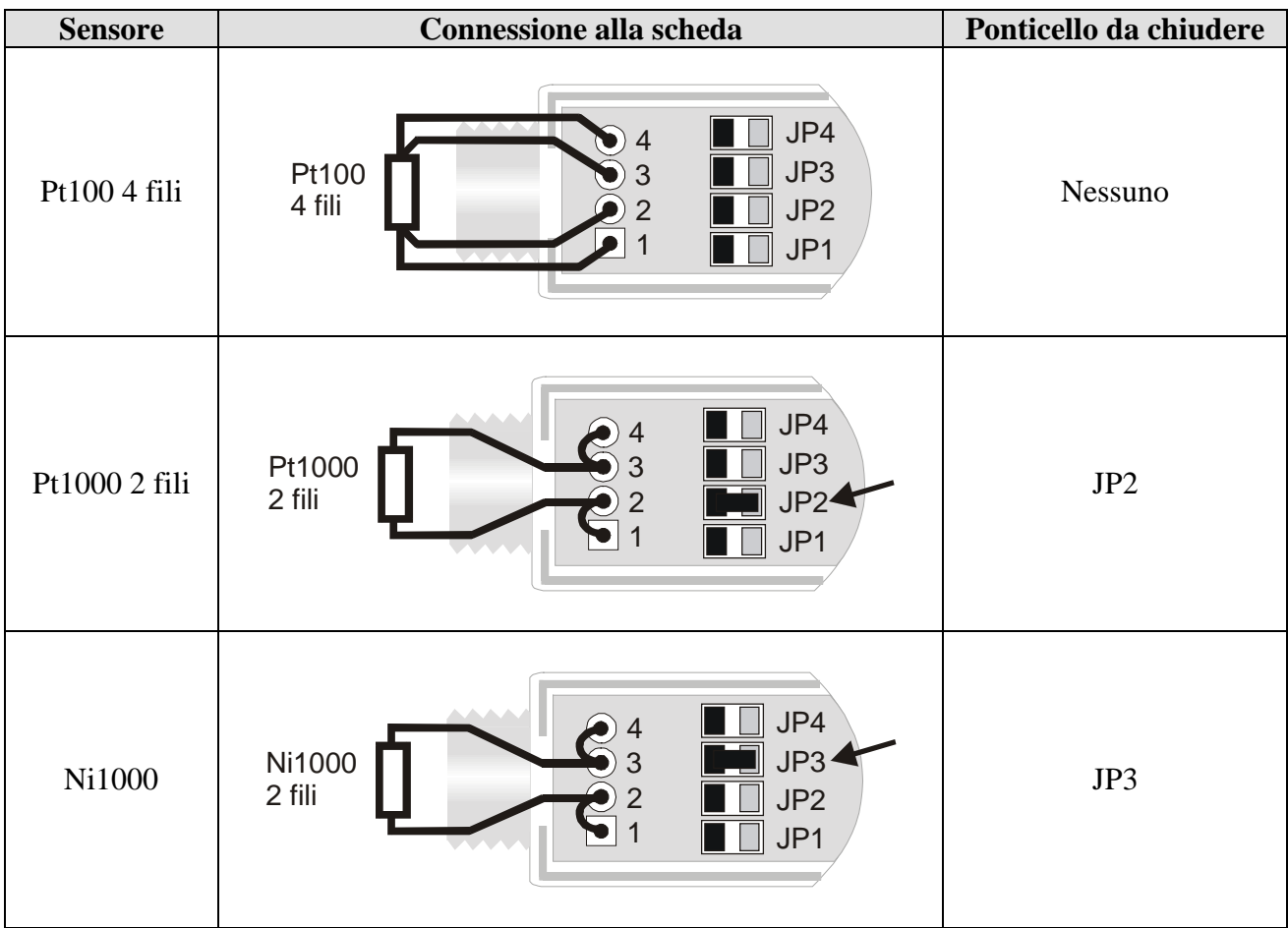

Curare che le saldature siano pulite ed eseguite a regola d'arte. Una volta completata l'operazione di saldatura, chiudere i due gusci, inserire il gommino nel modulo, avvitare il passacavo e la ghiera con l'O-ring. Fare attenzione che il cavo non si attorcigli avvitando il passacavo. A questo punto la sonda è pronta.

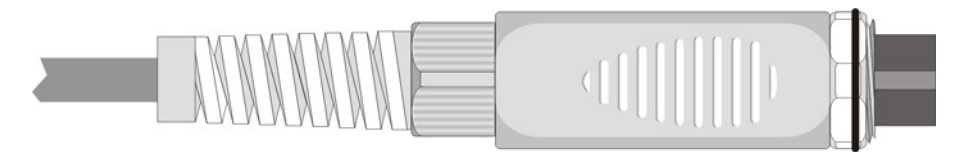

#### **Connessione diretta del sensore Pt100 a 4 fili**

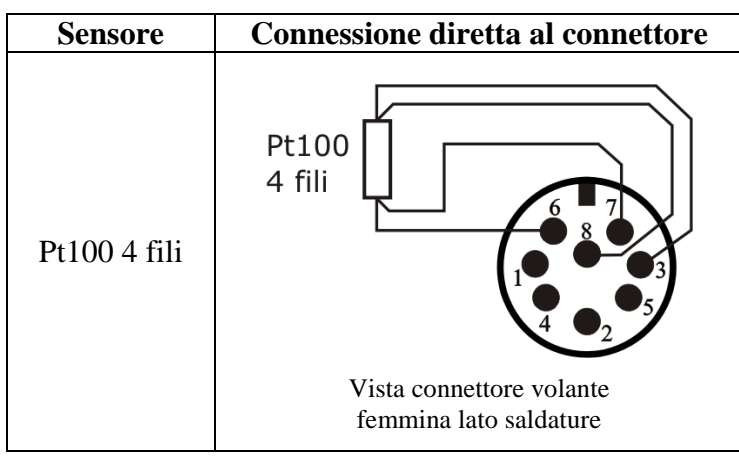

Il sensore **Pt100 a 4 fili** può essere saldato direttamente ai pin del connettore volante femmina, senza far ricorso alla scheda TP47. I 4 fili della Pt100 vanno saldati come riportato nello schema a lato.

Per utilizzare questo tipo di sonde, è necessario impostare la voce del menu "Probe Type" come descritto a pag. [10.](#page-9-0)

La sonda Pt100 viene riconosciuta dallo strumento all'accensione: inserire la sonda a strumento spento e quindi accenderlo.

# **MODALITÀ DI IMPIEGO DELLO STRUMENTO E AVVERTENZE**

- 1. Non esporre le sonde a gas o liquidi che potrebbero corrodere il materiale del sensore o della sonda stessa. Dopo la misura pulire accuratamente la sonda.
- 2. Non piegare i connettori applicando forza verso l'alto o verso il basso.
- 3. Nell'introduzione del connettore delle sonde nello strumento non piegare o forzare i contatti.
- 4. Non piegare le sonde e non deformarle o farle cadere: si possono rovinare irreparabilmente.
- 5. Usare la sonda più idonea al tipo di misura che si vuole eseguire.
- 6. Le sonde di temperatura non vanno generalmente usate in presenza di gas o liquidi corrosivi, il contenitore in cui è alloggiato il sensore è in Acciaio Inox AISI 316, AISI 316 più argento per quella a contatto. Evitare che le superfici della sonda vengano a contatto con superfici appiccicose o sostanze che possano corrodere o danneggiare la sonda.
- 7. Sopra i 400°C e sotto i –40°C evitare alle sonde di temperatura al Platino urti violenti o shock termici in quanto si potrebbero danneggiare irreparabilmente.
- 8. Per una misura affidabile, evitare variazioni di temperatura troppo rapide.
- 9. Le sonde di temperatura per superficie (contatto) devono essere tenute verticali alla superficie. Applicare dell'olio o pasta conduttiva di calore fra superficie e sonda per migliorare il contatto e ridurre il tempo di lettura. Non usare assolutamente acqua o solventi per questo scopo. La misura a contatto è sempre una misura molto difficile da eseguire, dà incertezze molto alte e dipende dall'abilità dell'operatore.
- 10. La misura su superfici non metalliche richiede molto tempo a causa della loro scarsa conducibilità termica.
- 11. Le sonde non sono isolate rispetto alla guaina esterna, fare molta attenzione a non entrare in contatto con parti sotto tensione (sopra 48V): potrebbe essere pericoloso, oltre che per lo strumento, anche per l'operatore che potrebbe restare folgorato.
- 12. Evitare di eseguire misure in presenza di sorgenti ad alta frequenza, microonde o forti campi magnetici, perché risulterebbero poco attendibili.
- 13. Dopo l'uso pulire accuratamente le sonde.
- 14. Lo strumento è resistente all'acqua IP66 ma non deve essere immerso nell'acqua senza aver chiuso con i tappi i connettori liberi. I connettori delle sonde devono essere provvisti delle guarnizioni di tenuta. Se dovesse cadere in acqua, controllare che non ci sia stata alcuna infiltrazione. Lo strumento va maneggiato in modo che l'acqua non possa penetrare dal lato connettori.

# **SEGNALAZIONI DELLO STRUMENTO E MALFUNZIONAMENTI**

Nella tabella vengono riportate le indicazioni dello strumento nelle varie situazioni di funzionamento: le segnalazioni di errore, le indicazioni fornite all'utilizzatore.

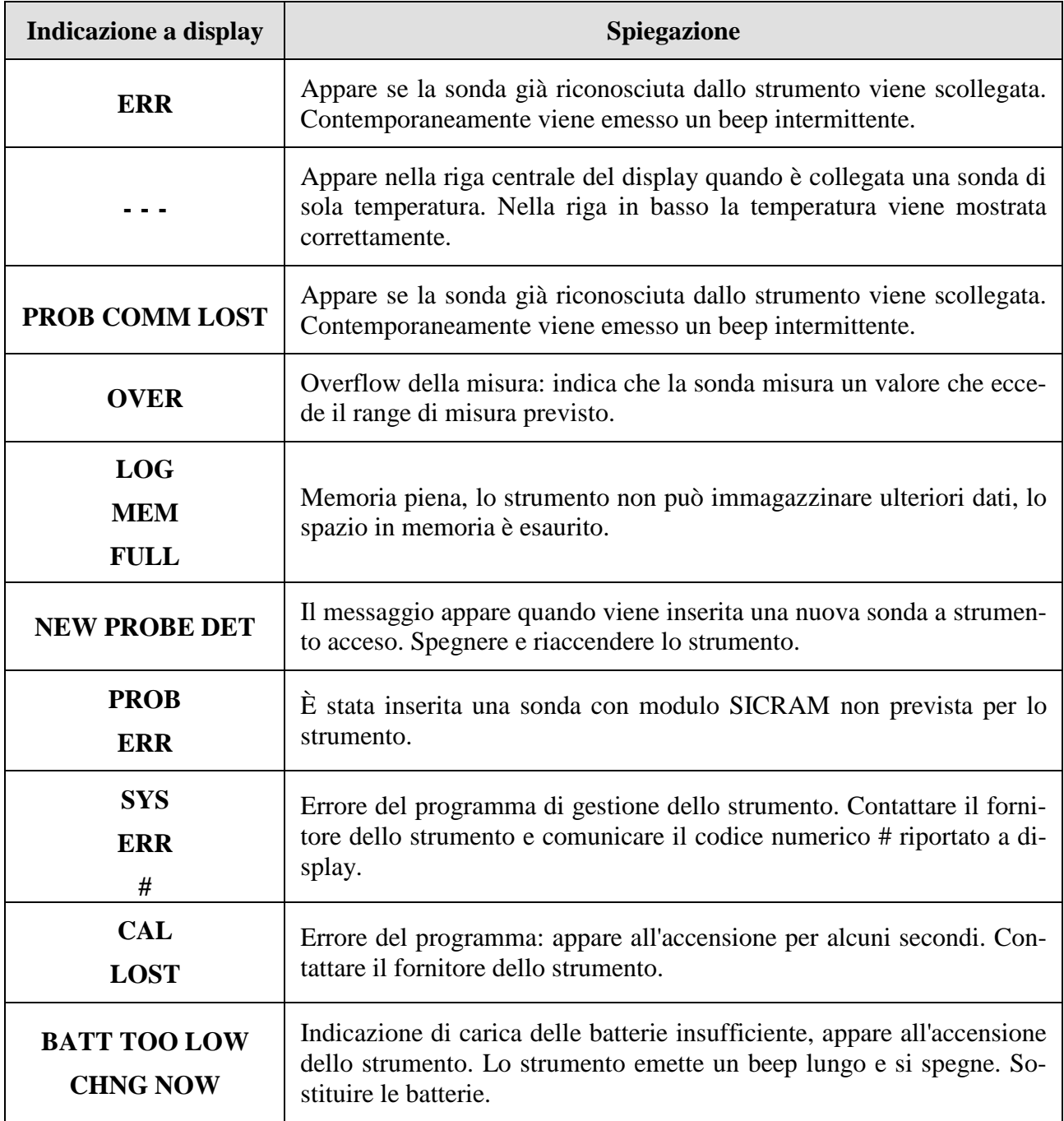

Nella tabella che segue sono riportate tutte le indicazioni fornite dallo strumento così come appaiono a display e una loro descrizione.

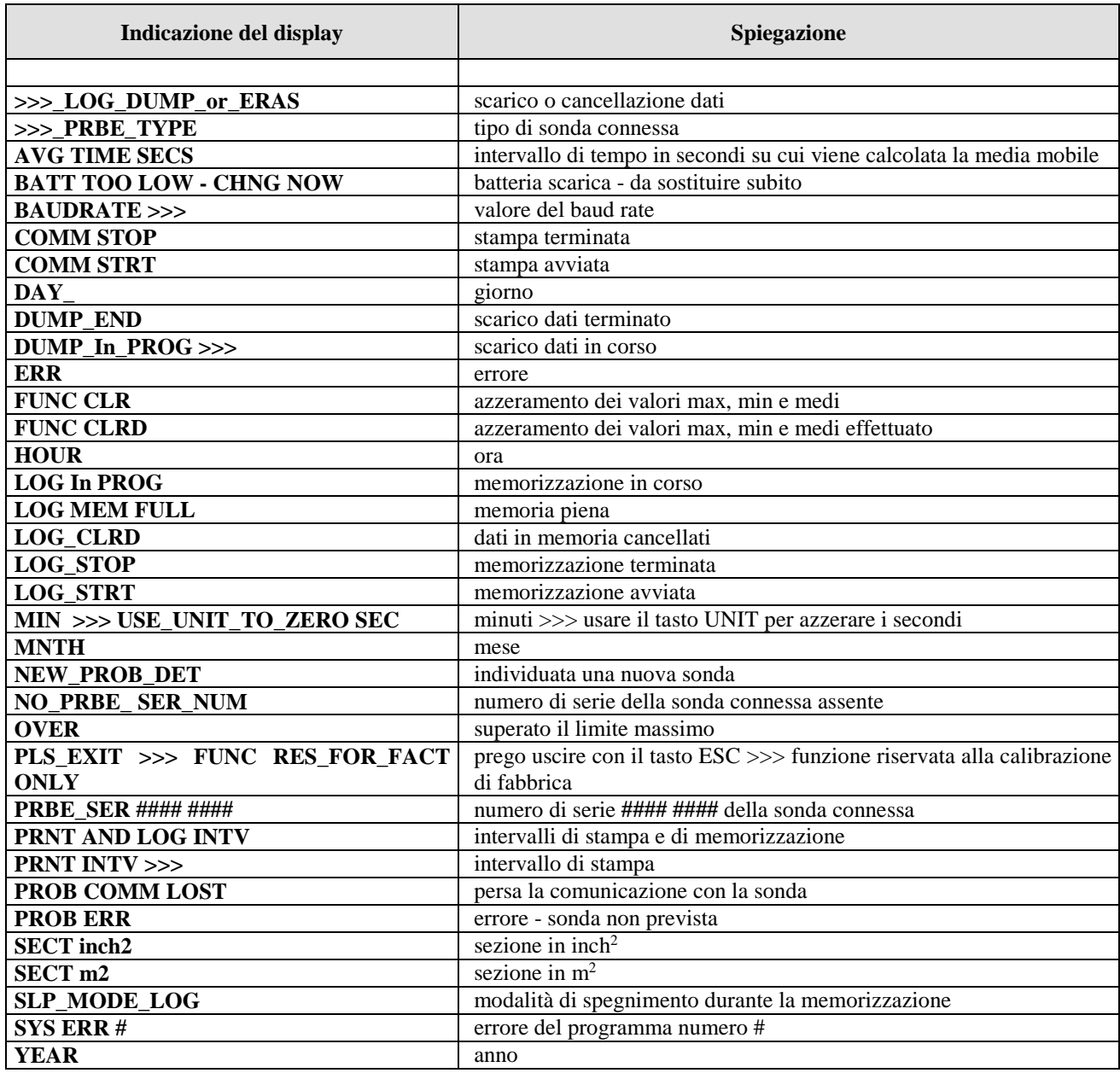

## **SEGNALAZIONE DI BATTERIA SCARICA E SOSTITUZIONE DELLE BATTERIE**

Il simbolo di batteria

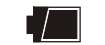

sul display fornisce costantemente lo stato di carica delle batterie. A mano a mano che le batterie si scaricano, il simbolo prima si "svuota", poi quando la carica si è ulteriormente ridotta, inizia a lampeggiare…

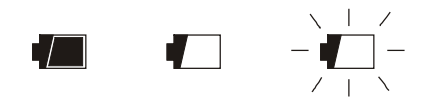

In questa condizione cambiare le batterie quanto prima.

Se si continua ad utilizzarlo, lo strumento non assicura una misura corretta. I dati in memoria permangono.

**Se il livello di carica delle batterie è insufficiente, all'accensione dello strumento appare il seguente messaggio:** 

#### **BATT TOO LOW CHNG NOW**

**Lo strumento emette un beep lungo e si spegne. In questo caso sostituire le batterie per poter accendere lo strumento.**

**Se l'HD2103.2 sta memorizzando (logging) e la tensione di batteria scende sotto il livello minimo di funzionamento, la sessione di logging viene conclusa per evitare di perdere parte dei dati.** 

Il simbolo di batteria si spegne quando viene collegato l'alimentatore esterno.

Per sostituire le batterie, spegnere lo strumento quindi svitare in senso antiorario la vite di chiusura del coperchio del vano batterie. Dopo la sostituzione delle batterie (4 batterie alcaline da 1.5V - tipo AA) richiudere il coperchio avvitando la vite in senso orario.

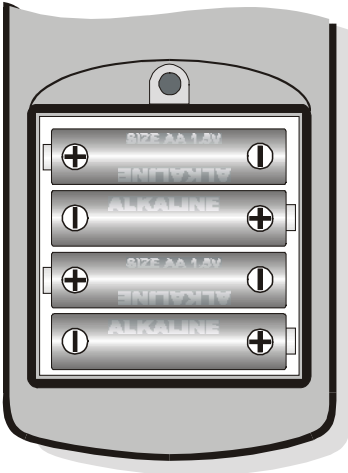

**Dopo il cambio batteria vanno reimpostati** la data, l'ora, il baud rate, il tipo di sonda, l'intervallo di stampa, i parametri di logging: **per semplificare l'operazione, all'inserimento delle nuove batterie lo strumento si accende automaticamente e richiede di seguito tutti questi parametri**. Per

passare da una voce alla successiva premere il tasto ENTER; per tornare in misura, premere ME-NU.

#### **MAL FUNZIONAMENTO ALL'ACCENSIONE DOPO IL CAMBIO BATTERIE**

Può succedere che lo strumento non si riavvii correttamente dopo la sostituzione delle batterie, in questo caso si consiglia di ripetere l'operazione. Aspettare qualche minuto dopo aver scollegato le batterie, in modo da consentire ai condensatori del circuito di scaricarsi completamente, quindi inserire le batterie.

#### **AVVERTENZA SULL'USO DELLE BATTERIE**

- Se lo strumento non viene utilizzato per un lungo periodo, togliere le batterie.
- Se le batterie sono scariche, sostituirle appena possibile.
- Evitare perdite di liquido da parte delle batterie.
- Utilizzare batterie stagne e di buona qualità, possibilmente alcaline. In commercio, a volte, si trovano batterie nuove con una insufficiente capacità di carico.

## **MAGAZZINAGGIO DELLO STRUMENTO**

Condizioni di magazzinaggio dello strumento:

- Temperatura: -25...+65°C.
- Umidità: meno di 90% UR no condensa.
- Nel magazzinaggio evitare i punti dove:

L'umidità è alta.

Lo strumento è esposto all'irraggiamento diretto del sole.

Lo strumento è esposto ad una sorgente di alta temperatura.

Sono presenti forti vibrazioni.

C'è vapore, sale e/o gas corrosivo.

L'involucro dello strumento è in materiale plastico ABS, la fascia e le protezioni in gomma: non usare solventi non compatibili per la loro pulizia.

## **INTERFACCIA SERIALE E USB**

Gli strumenti HD2103.1 e HD2103.2 sono dotati di interfaccia seriale RS-232C, isolata galvanicamente; l'HD2103.2 anche di interfaccia USB 2.0.

I cavi seriali utilizzabili sono:

- **HD2110CSNM**: cavo di collegamento con connettore MiniDin 8 poli da un lato e connettore Sub D 9 poli femmina dall'altro;
- **C.206**: cavo di collegamento con connettore MiniDin 8 poli da un lato e connettore USB tipo A dall'altro. Con convertitore RS232/USB integrato;
- **CP23**: cavo di collegamento con connettore Mini-USB tipo B da un lato e connettore USB tipo A dall'altro (solo per HD2103.2).

La connessione tramite il cavo C.206 richiede l'installazione preventiva dei driver USB del cavo. **Prima di collegare il cavo C.206 al PC**, installare i driver.

La connessione tramite il cavo CP23 non richiede l'installazione di driver USB: quando si collega lo strumento al PC, il sistema operativo Windows® riconosce automaticamente lo strumento come un dispositivo HID (Human Interface Device) e utilizza i driver già inclusi nel sistema operativo.

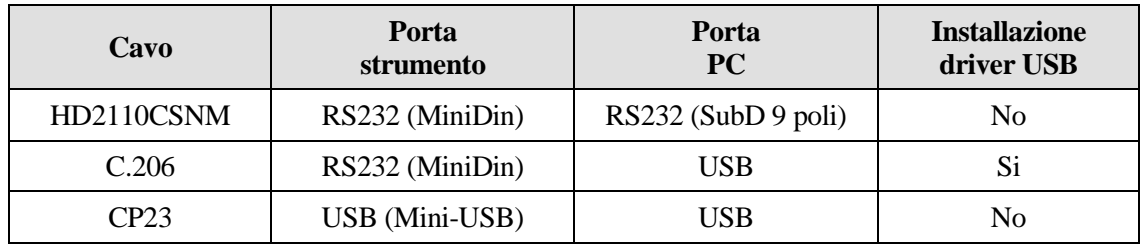

I parametri di trasmissione seriale standard dello strumento sono:

- Baud rate 38400 baud
- Parità None
- N. bit 8
- Stop bit  $1$
- Protocollo Xon / Xoff.

È possibile cambiare la velocità di trasmissione dati seriale RS232C agendo sul parametro "*Baudrate*" all'interno del menu (si veda pag[.12\)](#page-11-0). I valori possibili sono: 38400, 19200, 9600, 4800, 2400, 1200. Gli altri parametri di trasmissione sono fissi.

La connessione USB 2.0 non richiede l'impostazione di alcun parametro.

Gli strumenti sono dotati di un completo set di comandi e richiesta dati da inviare tramite PC. I comandi funzionano con un programma di comunicazione seriale standard (per es. Hyperterminal) solo tramite la porta seriale RS232 dello strumento, utilizzando il cavo HD2110CSNM o il cavo C.206.

Tutti i comandi trasmessi allo strumento devono avere la seguente struttura: **XYcr** dove: **XY** costituisce il codice di comando e **cr** il Carriage Return (ASCII 0D)

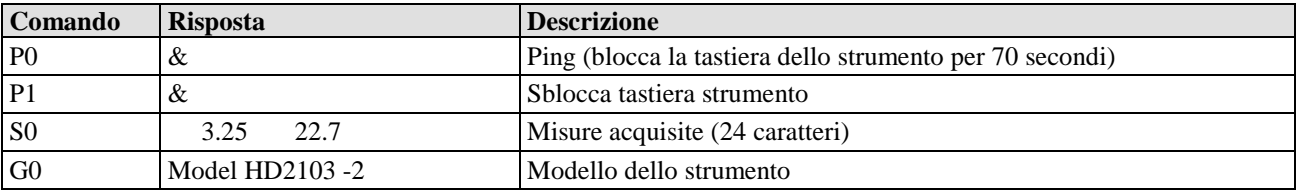

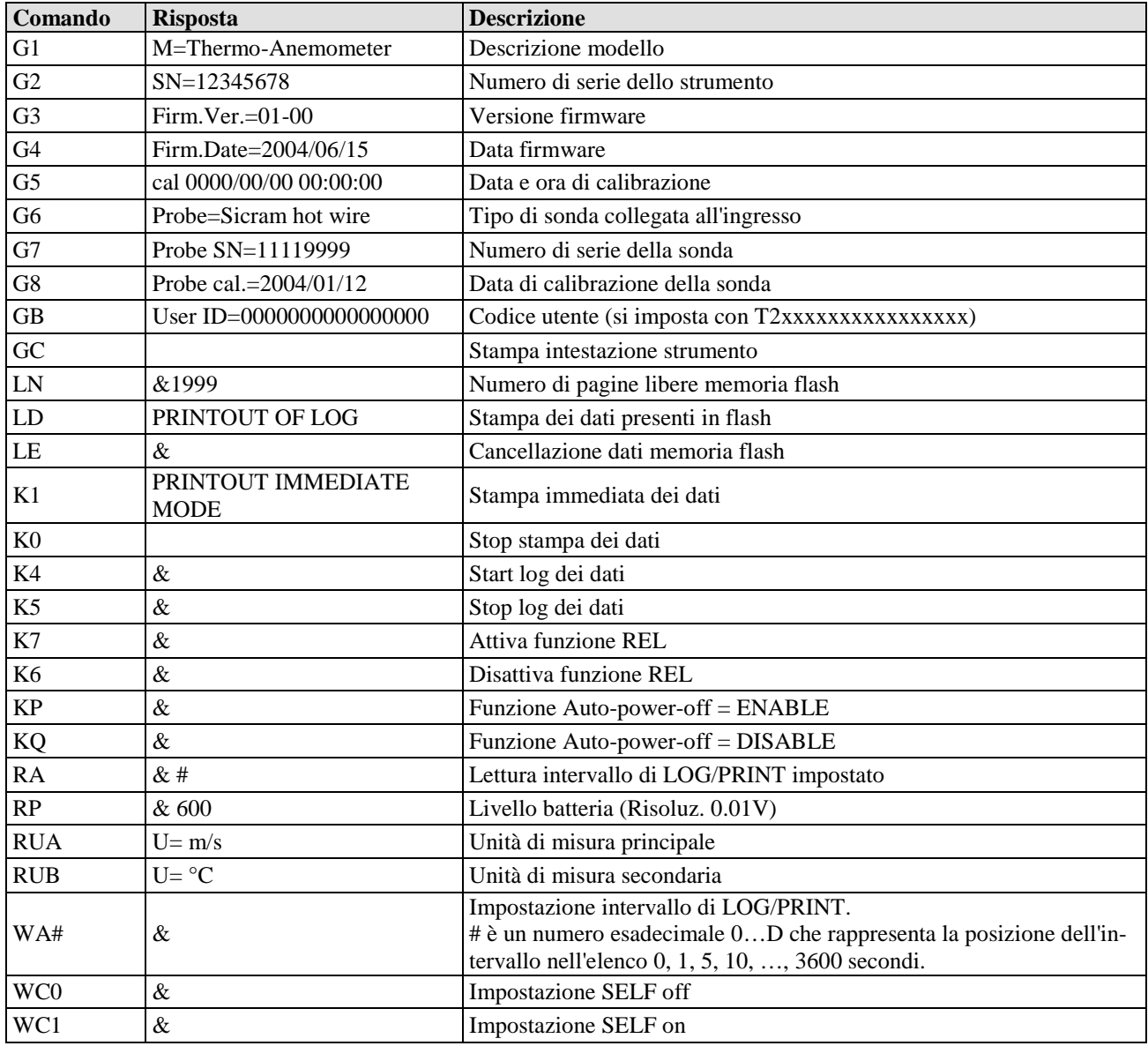

I caratteri di comando sono esclusivamente maiuscoli, lo strumento risponde con "&" se il comando è corretto e con un "?" ad ogni combinazione di caratteri errata. Le stringhe di risposta dello strumento sono terminate con l'invio del comando CR (carriage return). Lo strumento non invia il comando LF di line feed.

Prima di inviare comandi allo strumento attraverso la seriale si consiglia di bloccare la tastiera per evitare conflitti di funzionamento: usare il comando P0. Al termine ripristinare l'uso della tastiera con il comando P1.

### **LE FUNZIONI DI MEMORIZZAZIONE E TRASFERIMENTO DATI AD UN PC**

<span id="page-33-1"></span>Gli strumenti HD2103.1 e HD2103.2 possono essere collegati alla porta seriale RS232C o alla porta USB 2.0 di un personal computer e scambiare dati ed informazioni tramite il software DeltaLog9 che funziona in ambiente Windows. Entrambi i modelli possono inviare i valori misurati dagli ingressi direttamente al PC in tempo reale mediante la funzione PRINT, l'HD2103.2 può immagazzinare nella sua memoria quanto acquisito mediante la funzione *Logging* (tasto LOG). I dati in memoria possono essere trasferiti al PC in un secondo tempo.

#### <span id="page-33-0"></span>**LA FUNZIONE** *LOGGING* **- SOLO PER HD2103.2**

La funzione *Logging* permette di memorizzare fino a 38000 misure rilevate dalla sonda connessa all'ingresso. L'intervallo tra due misure successive è impostabile da 1 secondo ad 1 ora. L'avvio della memorizzazione si ottiene con la pressione del tasto LOG; l'arresto con la pressione dello stesso tasto: i dati così memorizzati costituiscono un blocco continuo di dati.

Si veda la descrizione delle voci di menu da pag[.10.](#page-9-1)

Se è attivata l'opzione di autospegnimento tra due memorizzazioni (menu >> **Sleep\_Mode\_LOG),**  alla pressione del tasto LOG lo strumento memorizza il primo dato e poi si spegne (periodicamente appare a display l'indicazione LOG ON per indicare che la funzione *Logging* è attiva); 15 secondi prima del successivo istante di memorizzazione, si riaccende per acquisire il nuovo campione e quindi si spegne.

I dati in memoria possono essere trasferiti al PC con il comando DUMP LOG: tasto MENU >> tasto LOG. Durante lo scarico dei dati, il display visualizza la scritta DUMP; per fermare lo scarico, premere il tasto ESC sullo strumento o sul PC.

#### **CANCELLAZIONE DELLA MEMORIA - SOLO PER HD2103.2**

Per cancellare il contenuto della memoria, usare la funzione Erase Log (tasto MENU >> tasto SE-RIAL).

Lo strumento procede alla cancellazione della memoria interna e, al termine dell'operazione, ritorna alla visualizzazione normale.

NOTE:

- Lo scarico dei dati non comporta la cancellazione della memoria, è possibile ripetere più volte lo scarico.
- I dati memorizzati rimangono in memoria indipendentemente dalle condizioni di carica delle batterie.
- Per la stampa dei dati su di una stampante dotata di interfaccia parallela è necessario interporre un convertitore seriale – parallelo (non fornito di serie).
- **La connessione diretta tra strumento e stampante con connettore USB non funziona.**
- Durante il logging, alcuni tasti sono disabilitati. Funzionano i tasti: HOLD, FUNC (Max-Min-Avg) e SERIAL.
- La pressione dei tasti HOLD, REL e FUNC non ha effetto sui dati memorizzati se questi vengono azionati **dopo** aver avviato la memorizzazione altrimenti vale quanto riportato di seguito.
- La memorizzazione attivata con il display in HOLD procede normalmente, con i valori effettivamente misurati (cioè non in "HOLD"), il solo display resta congelato ai valori presenti al momento della pressione del tasto HOLD.
- La stessa cosa vale per la funzione Max-Min-Avg.
- Se il logging è attivato con il display in REL, vengono memorizzati i valori relativi.
- È possibile attivare contemporaneamente la funzione di memorizzazione (LOG) e quella di trasmissione diretta (PRINT).

### **LA FUNZIONE** *STAMPA*

La funzione di *Stampa* invia direttamente al PC o alla stampante quanto rilevato dallo strumento ai suoi ingressi in tempo reale. Le unità di misura dei dati stampati sono quelle visualizzate a display. La funzione viene avviata premendo il tasto SERIAL. L'intervallo tra due stampe successive è impostabile da 1 secondo ad 1 ora (si veda la voce di menu **Print and log interval** a pag[.10\)](#page-9-1). Se l'intervallo di stampa è pari a 0, la pressione del tasto SERIAL invia al dispositivo collegato il singolo dato. Se l'intervallo di stampa è maggiore di 0, l'invio dei dati continua finché l'operatore non lo interrompe, azionando nuovamente il tasto SERIAL.

La funzione di *Stampa* funziona con un programma di comunicazione seriale standard (per es. Hyperterminal) solo tramite la porta seriale RS232 dello strumento, utilizzando il cavo HD2110CSNM o il cavo C.206.

Connettere la stampante HD40.1 usando il cavo HD2110CSNM.

#### NOTE:

- La stampa è formattata su 24 colonne.
- Durante la trasmissione seriale, alcuni tasti sono disabilitati. Funzionano i tasti: ON/OFF, HOLD, FUNC (Max-Min-Avg) e LOG.
- La pressione dei tasti HOLD, REL e FUNC non ha effetto sui dati stampati se questi vengono azionati **dopo** aver avviato la stampa altrimenti vale quanto riportato di seguito.
- Se la trasmissione seriale è attivata con il display in HOLD, la trasmissione avviene normalmente, con i valori effettivamente misurati (cioè non in "HOLD"), il solo display resta congelato ai valori presenti al momento della pressione del tasto HOLD.
- La stessa cosa vale per la funzione Max-Min-Avg.
- Se la trasmissione seriale è attivata con il display in REL, vengono trasmessi i valori relativi.
- È possibile attivare contemporaneamente la funzione di memorizzazione (LOG) e quella di trasmissione diretta (PRINT).

## **COLLEGAMENTO AD UN PC**

#### **HD2103.1**

Connessione al PC con il cavo:

- **HD2110CSNM**: connettore MiniDin 8 poli da un lato e connettore Sub D 9 poli femmina dall'altro;
- **C.206**: connettore MiniDin 8 poli da un lato e connettore USB tipo A dall'altro. Con convertitore RS232/USB integrato (richiede l'installazione dei driver USB).

#### **HD2103.2**

Connessione al PC con il cavo:

- **CP23**: connettore Mini-USB tipo B da un lato e connettore USB tipo A dall'altro;
- **HD2110CSNM**: connettore MiniDin 8 poli da un lato e connettore Sub D 9 poli femmina dall'altro;
- **C.206**: connettore MiniDin 8 poli da un lato e connettore USB tipo A dall'altro. Con convertitore RS232/USB integrato (richiede l'installazione dei driver USB).

Gli strumenti sono forniti del software DeltaLog9 che gestisce le operazioni di connessione al PC, trasferimento dati, presentazione grafica, stampa delle misure acquisite o memorizzate. **Il software DeltaLog9 è completo di un "Help in linea" (anche in formato pdf) che ne descrive caratteristiche e funzioni.** 

#### **COLLEGAMENTO ALLA PORTA SERIALE RS232C DELLO STRUMENTO**

- 1. Lo strumento di misura deve essere spento.
- 2. Collegare lo strumento di misura, con il cavo HD2110CSNM o C.206 Delta Ohm, alla prima porta seriale RS232C (COM) o USB libera nel PC.
- 3. Accendere lo strumento ed impostare il baud rate a 38400 (menu >> ENTER fino al parametro Baud Rate >> selezionare 38400 con le frecce >> confermare con ENTER). Il parametro rimane in memoria fino alla sostituzione delle batterie.
- 4. Avviare il software DeltaLog9 e premere il tasto CONNECT. Attendere la connessione e seguire le indicazioni fornite a monitor. Per il funzionamento del software DeltaLog9 fare riferimento all'Help in linea.

#### **COLLEGAMENTO ALLA PORTA USB 2.0 DELLO STRUMENTO - SOLO PER HD2103.2**

La connessione tramite il cavo CP23 non richiede l'installazione di driver USB: quando si collega lo strumento al PC, il sistema operativo Windows® riconosce automaticamente lo strumento come un dispositivo HID (Human Interface Device) e utilizza i driver già inclusi nel sistema operativo.

Per verificare che la connessione sia stata completata con successo, eseguire un doppio click su "*Gestione dispositivi*" nel pannello di controllo. Devono apparire le voci:

> "*Human Interface Device (HID)*" *>>* "*Dispositivo compatibile HID*" "*Human Interface Device (HID)*" *>>* "*Dispositivo USB Human Interface*"

Quando il cavo USB viene scollegato, le voci scompaiono e riappaiono appena lo si ricollega.

## **NOTE SUL FUNZIONAMENTO E LA SICUREZZA OPERATIVA**

#### **Uso autorizzato**

Osservare le specifiche tecniche riportate al capitolo "CARATTERISTICHE TECNICHE". Se ne autorizza solo l'utilizzo e l'operatività in conformità alle istruzioni riportate in questo manuale d'esercizio. Ogni altro uso è da considerarsi non autorizzato.

#### **Istruzioni generali per la sicurezza**

Questo strumento è stato costruito e testato in conformità alle norme di sicurezza EN 61010-1:2010 relative agli strumenti elettronici di misura e ha lasciato la fabbrica in perfette condizioni tecniche di sicurezza.

Il regolare funzionamento e la sicurezza operativa dello strumento possono essere garantiti solo se vengono osservate tutte le normali misure di sicurezza come pure quelle specifiche descritte in questo manuale operativo.

Il regolare funzionamento e la sicurezza operativa dello strumento possono essere garantiti solo alle condizioni climatiche specificate nel capitolo "CARATTERISTICHE TECNICHE".

Non utilizzare o immagazzinare lo strumento nei modi e/o luoghi ove siano presenti:

- Rapide variazioni della temperatura ambiente che possano causare formazioni di condensa.
- Gas corrosivi o infiammabili.
- Vibrazioni dirette od urti allo strumento.
- Campi elettromagnetici di intensità elevata, elettricità statica.

Se lo strumento viene trasportato da un ambiente freddo a uno caldo, la formazione di condensa può causare disturbi al suo funzionamento. In questo caso bisogna aspettare che la temperatura dello strumento raggiunga la temperatura ambiente prima di rimetterlo in funzione.

#### **Obblighi dell'utilizzatore**

L'utilizzatore dello strumento deve assicurarsi che siano osservate le seguenti norme e direttive riguardanti il trattamento con materiali pericolosi:

- direttive CEE per la sicurezza sul lavoro
- norme di legge nazionali per la sicurezza sul lavoro
- regolamentazioni antinfortunistiche

## **CARATTERISTICHE TECNICHE DEGLI STRUMENTI**

Area visibile: 52x42mm

 $1/s - m^3/s - m^3/min - m^3/h - ft^3/s - ft^3/min -$ 

#### *Strumento*

Dimensioni (Lunghezza x Larghezza x Altezza) 185x90x40mm Peso 470g (completo di batterie) Materiali ABS, gomma Display 2x4½ cifre più simboli

*Condizioni operative* 

Temperatura operativa -5 ... 50°C Temperatura di magazzino  $-25$  ... 65<sup>o</sup>C Umidità relativa di lavoro 0 ... 90% UR no condensa

#### **Grado di protezione IP66**

*Alimentazione* 

Batterie 4 batterie 1.5V tipo AA Autonomia [\(\\*\)](#page-37-0) 200 ore con batterie alcaline da 1800mAh Corrente assorbita a strumento spento 20µA Rete (cod. **SWD10**) Adattatore di rete 100-240Vac/12Vdc-1A

*Unità di misura* °C - °F - m/s - km/h - ft/min - mph - knot -

*Sicurezza dei dati memorizzati* Illimitata, indipendente dalle condizioni

#### *Tempo*

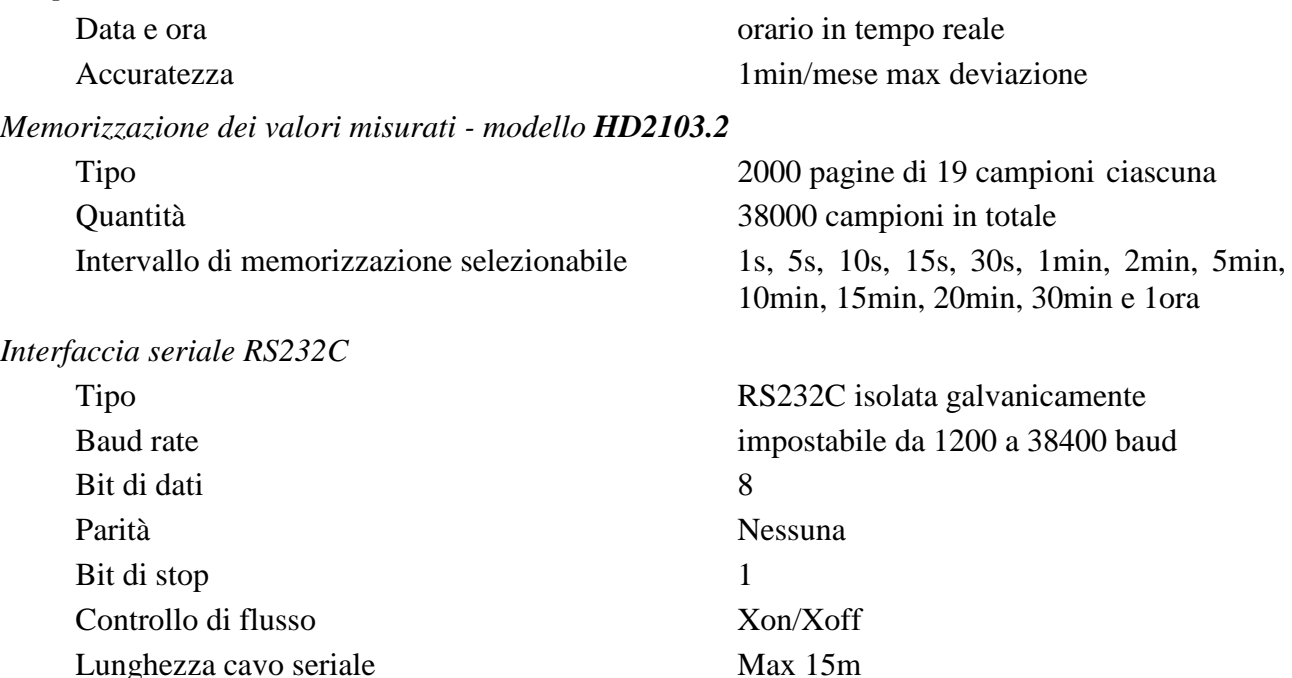

**WCT** 

di carica delle batterie

<span id="page-37-0"></span>(\*) Vale per tutte le sonde escluse quelle a filo caldo. Per l'autonomia con quest'ultime, si vedano le caratteristiche indicate più avanti.

<u>.</u>

*Interfaccia USB - modello HD2103.2* Tipo 1.1 - 2.0 isolata galvanicamente *Collegamenti*  Interfaccia seriale RS232 Connettore 8 poli MiniDin Interfaccia USB (solo **HD2103.2**) Connettore Mini-USB tipo B *Misura di temperatura*  Range di misura Pt100 -200...+650°C Range di misura Pt1000 -200...+650°C Range di misura Ni1000 -50...+250°C Risoluzione 0.1°C Deriva ad 1 anno 0.1°C/anno (solo lo strumento)

Intervallo di stampa selezionabile immediata o 0, 1s, 5s, 10s, 15s, 30s, 1min, 2min, 5min, 10min, 15min, 20min, 30min e 1ora

Ingresso modulo per sonde Connettore 8 poli maschio DIN45326 Adattatore di rete (cod. **SWD10**) Connettore 2 poli (positivo al centro)

Accuratezza ± 0.1°C (escluso l'errore della sonda)

#### **DATI TECNICI DELLE SONDE E MODULI IN LINEA CON LO STRUMENTO**

## **SONDE PER LA MISURA DELLA VELOCITÀ DELL'ARIA**

## **A filo caldo: AP471S1 - AP471S2 - AP471S3 - AP471S4**

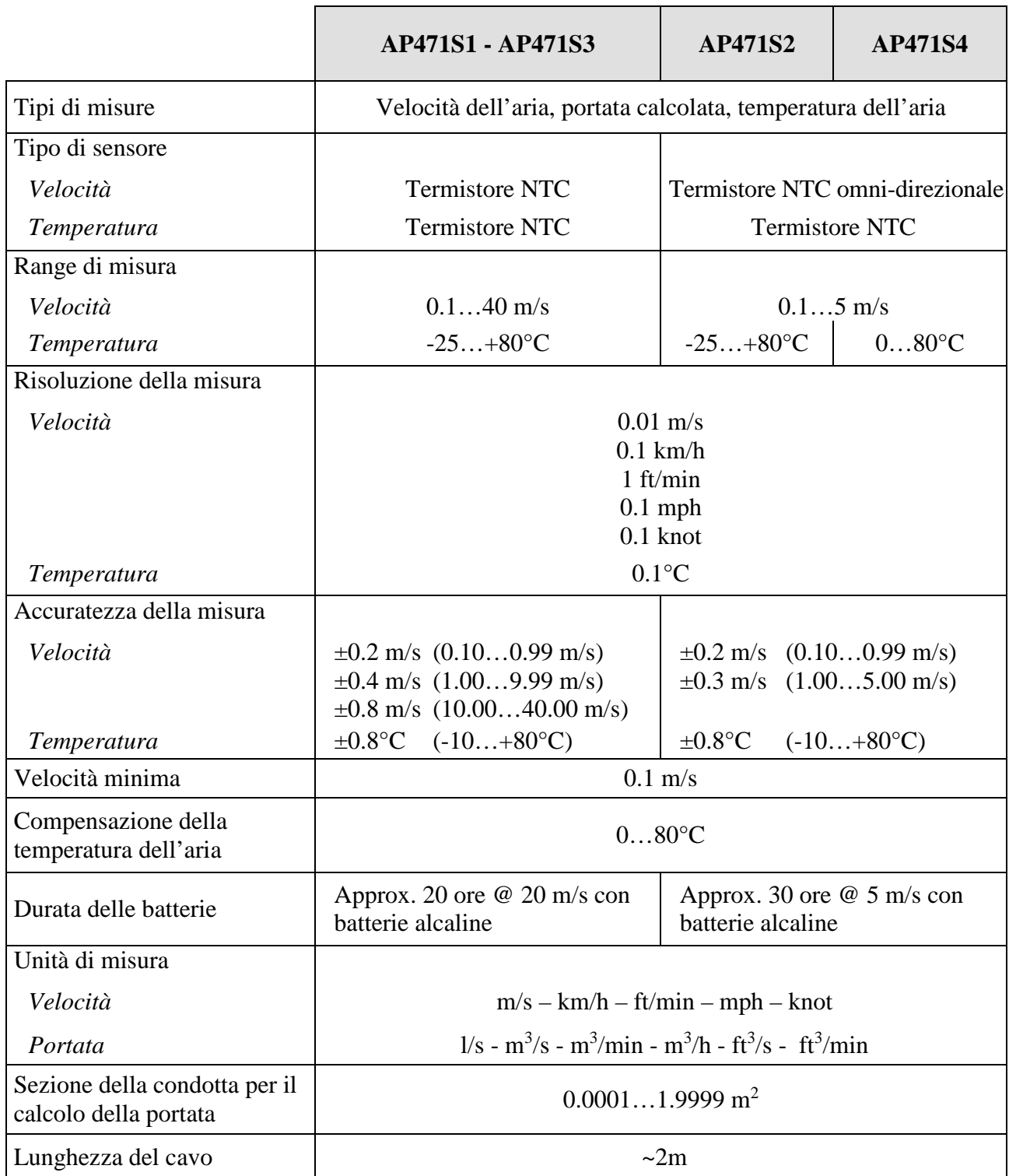

## **A ventolina: AP472S1 - AP472S2**

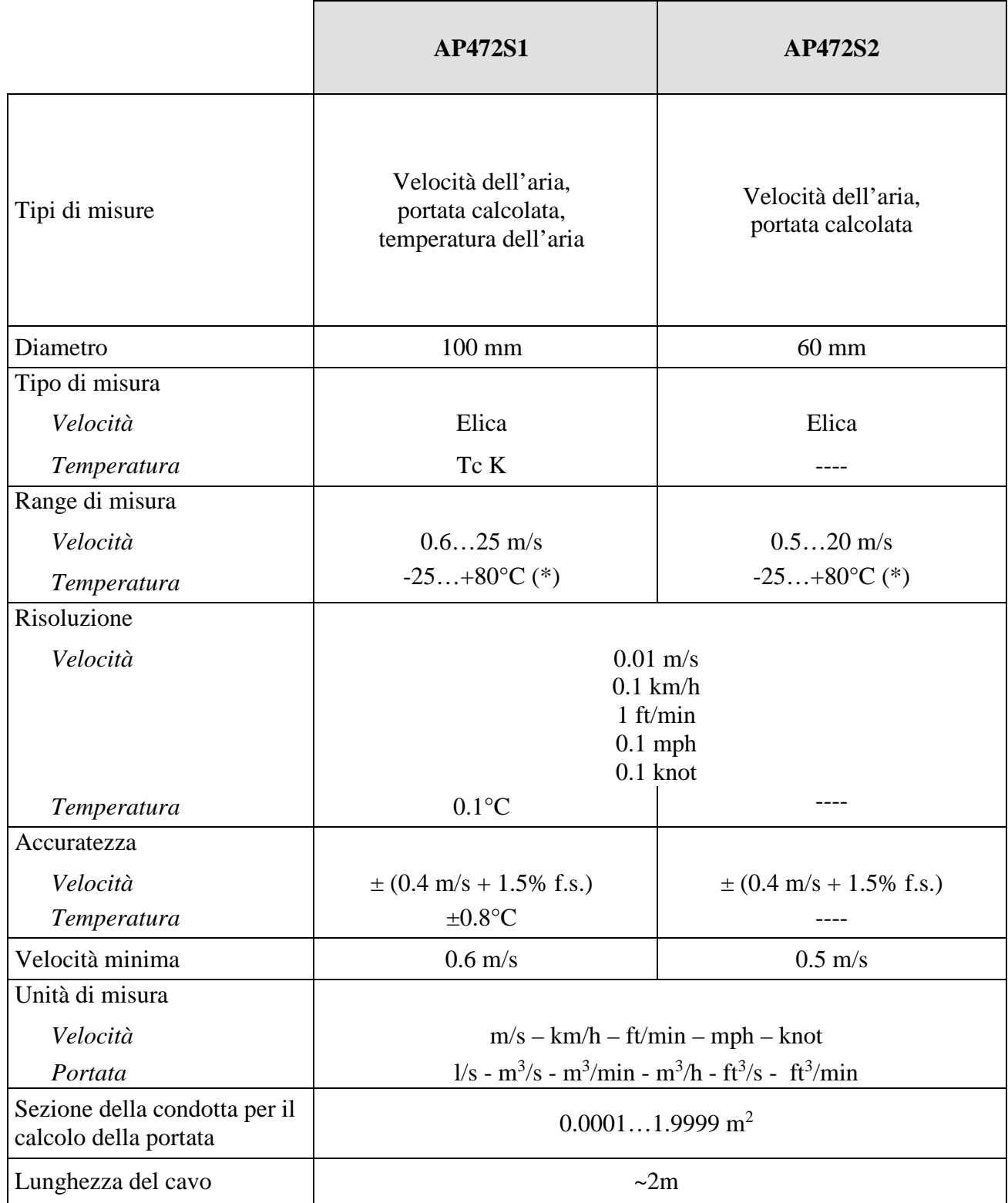

(\*) Il valore indicato si riferisce al range di lavoro della ventolina.

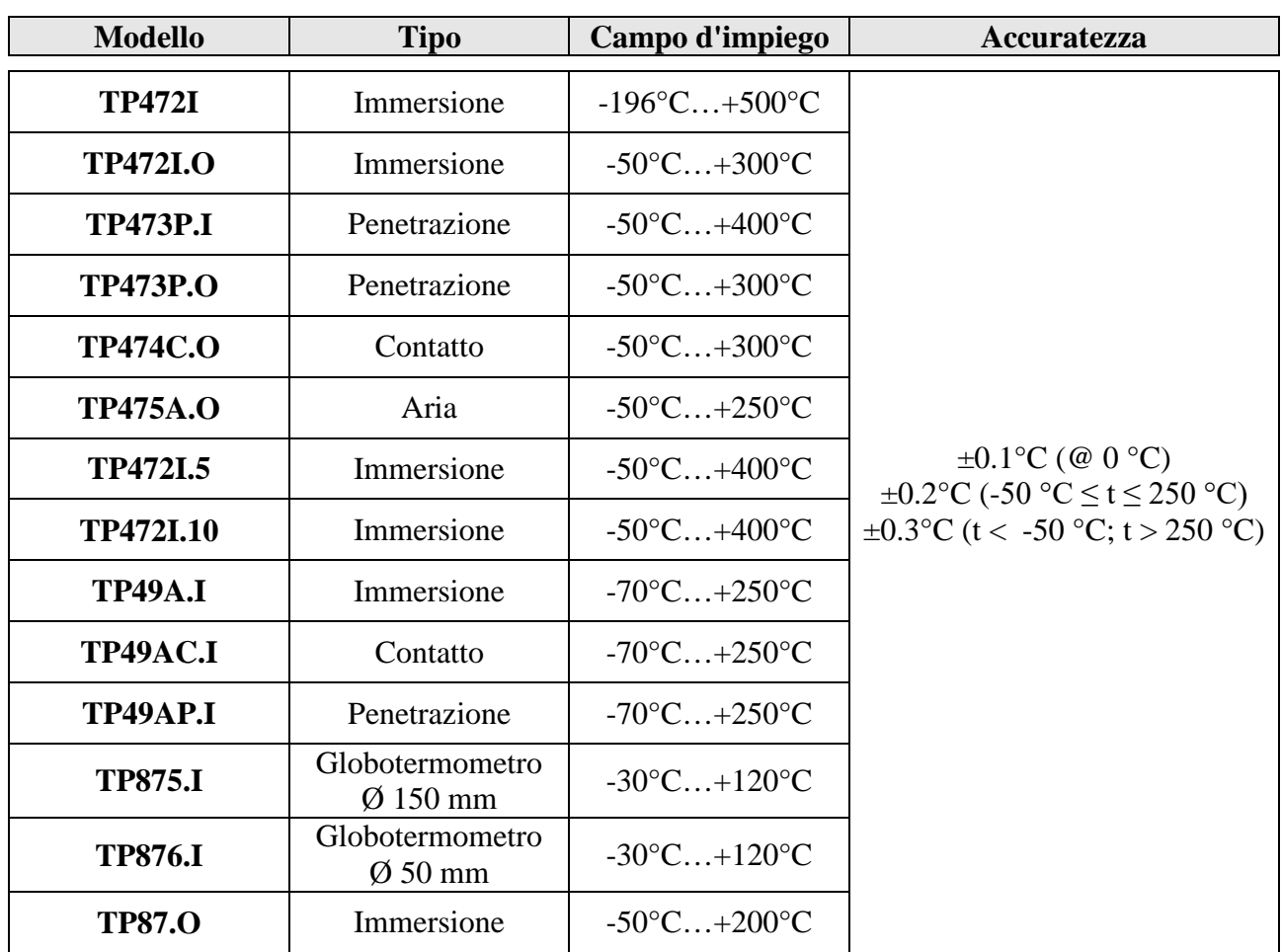

#### **SONDE DI TEMPERATURA SENSORE Pt100 CON MODULO SICRAM**

*Caratteristiche comuni* 

**Risoluzione 0.01°C nel campo ±199.99°C, 0.1°C altrove**

Deriva in temperatura  $@$  20 $°C$  0.003%/°C

#### **SONDE Pt100 A 4 FILI E Pt1000 A 2 FILI**

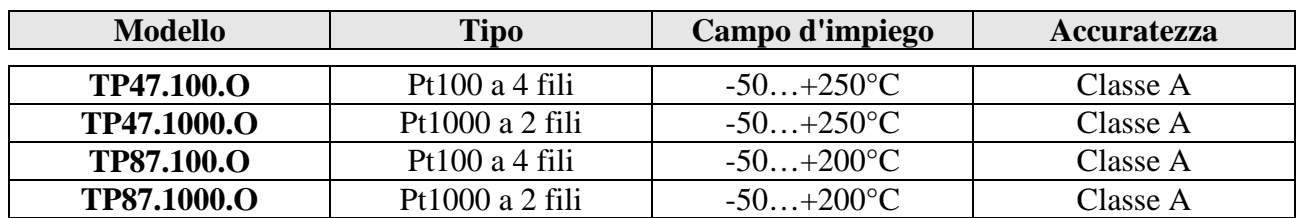

*Caratteristiche comuni* 

Deriva in temperatura @ 20°C Pt100 0.003%/°C Pt1000 0.005%/°C

Risoluzione **199.99°C**, **1.1 Risoluzione 0.01°C** nel campo  $\pm$ 199.99°C, **0.1°C altrove**

## **CODICI DI ORDINAZIONE**

- **HD2103.1** Kit composto dallo strumento HD2103.1, 4 batterie alcaline da 1.5V, manuale d'istruzioni, valigetta e software DeltaLog9 scaricabile dal sito web Delta OHM. **Le sonde e i cavi vanno ordinati a parte.**
- **HD2103.2** Kit composto dallo strumento HD2103.2 **datalogger**, 4 batterie alcaline da 1.5V, manuale d'istruzioni, valigetta, cavo USB CP23 e software DeltaLog9 scaricabile dal sito web Delta OHM. **Le sonde e i cavi vanno ordinati a parte.**
- **HD2110CSNM** Cavo di collegamento MiniDin 8 poli Sub D 9 poli femmina per RS232C.
- **C.206** Cavo di collegamento MiniDin 8 poli USB tipo A. Con convertitore RS232/USB integrato.
- **SWD10** Alimentatore stabilizzato a tensione di rete 100-240Vac/12Vdc-1A.
- **HD40.1** Kit composto da stampante portatile termica a 24 colonne, interfaccia seriale, larghezza della carta 57mm, 4 batterie ricaricabili NiMH da 1.2V, alimentatore SWD10, 5 rotoli di carta termica e manuale d'istruzioni.
- **BAT-40** Pacco batterie di ricambio per la stampante HD40.1 con sensore di temperatura integrato.
- **RCT** Kit di quattro rotoli di carta termica larghezza 57mm, diametro 32mm.

#### **SONDE COMPLETE DI MODULO SICRAM**

## **SONDE PER LA MISURA DELLA VELOCITÀ DELL'ARIA**

#### *A FILO CALDO*

- **AP471S1** Sonda estensibile a filo caldo, campo di misura: 0.1…40 m/s. Cavo lunghezza 2 metri.
- **AP471S2** Sonda estensibile omni-direzionale a filo caldo, campo di misura: 0.1…5 m/s. Cavo lunghezza 2 metri.
- **AP471S3** Sonda estensibile a filo caldo con parte terminale sagomabile, campo di misura: 0.1…40 m/s. Cavo lunghezza 2 metri.
- **AP471S4** Sonda estensibile omni-direzionale a filo caldo con basamento, campo di misura: 0.1…5 m/s. Cavo lunghezza 2 metri.

#### *A VENTOLINA*

- **AP472S1** Sonda a ventolina con termocoppia K, Ø100 mm. Velocità da 0.6 a 25 m/s; temperatura da -25 a 80°C. Cavo lunghezza 2 metri.
- **AP472S2** Sonda a ventolina, Ø60 mm. Campo di misura: 0.5…20 m/s. Cavo lunghezza 2 metri.
- **AST.1** Asta di estensione (tutta chiusa 210 mm, tutta aperta 870 mm) per ventoline AP472S1 e AP472S2.
- **AP471S1.23.6** Elemento di prolunga fisso Ø16 x 300 mm, filetto M10 maschio da un lato, femmina dall'altro. Per le ventoline AP472S1 e AP472S2.
- **AP471S1.23.7** Elemento di prolunga fisso Ø16 x 300 mm, filetto M10 femmina solo da un lato. Per le ventoline AP472S1 e AP472S2.

#### **SONDE PER LA MISURA DELLA TEMPERATURA**

- **TP472I** Sonda ad immersione, sensore Pt100. Gambo Ø3 mm, lunghezza 300 mm. Cavo lunghezza 2 metri.
- **TP472I.O** Sonda ad immersione, sensore Pt100. Gambo Ø3 mm, lunghezza 230 mm. Cavo lunghezza 2 metri.
- **TP473P.I** Sonda a penetrazione, sensore Pt100. Gambo Ø4 mm, lunghezza 150 mm. Cavo lunghezza 2 metri.
- **TP473P.O** Sonda a penetrazione, sensore Pt100. Gambo Ø4 mm, lunghezza 150 mm. Cavo lunghezza 2 metri.
- **TP474C.O** Sonda a contatto, sensore Pt100. Gambo Ø4 mm, lunghezza 230 mm, superficie di contatto Ø5 mm. Cavo lunghezza 2 metri.
- **TP475A.O** Sonda per aria, sensore Pt100. Gambo Ø4 mm, lunghezza 230 mm. Cavo lunghezza 2 metri.
- **TP472I.5** Sonda ad immersione, sensore Pt100. Gambo Ø6 mm, lunghezza 500 mm. Cavo lunghezza 2 metri.
- **TP472I.10** Sonda ad immersione, sensore Pt100. Gambo Ø6 mm, lunghezza 1000 mm. Cavo lunghezza 2 metri.
- **TP49A.I** Sonda ad immersione, sensore Pt100. Gambo Ø2.7 mm, lunghezza 150 mm. Cavo lunghezza 2 metri. Impugnatura in alluminio.
- **TP49AC.I** Sonda a contatto, sensore Pt100. Gambo Ø4 mm, lunghezza 150 mm. Cavo lunghezza 2 metri. Impugnatura in alluminio.
- **TP49AP.I** Sonda a penetrazione, sensore Pt100. Gambo Ø2.7 mm, lunghezza 150 mm. Cavo lunghezza 2 metri. Impugnatura in alluminio.
- **TP875.I** Globotermometro Ø150 mm con impugnatura. Cavo lunghezza 2 metri.
- **TP876.I** Globotermometro Ø50 mm con impugnatura. Cavo lunghezza 2 metri.
- **TP87.0** Sonda ad immersione, sensore Pt100. Gambo Ø3 mm, lunghezza 70 mm. Cavo lunghezza 2 metri.

#### **SONDE DI TEMPERATURA SENZA MODULO SICRAM**

- **TP47.100.O** Sonda a immersione sensore Pt100 diretto a 4 fili. Gambo sonda Ø 3 mm, lunghezza 230 mm. Cavo di collegamento a 4 fili con connettore, lunghezza 2 metri.
- **TP47.1000.O** Sonda a immersione sensore Pt1000. Gambo sonda Ø 3 mm, lunghezza 230 mm. Cavo di collegamento a 2 fili con connettore, lunghezza 2 metri.
- **TP87.100.O** Sonda a immersione sensore Pt100 diretto a 4 fili. Gambo sonda Ø 3 mm, lunghezza 70 mm. Cavo di collegamento a 4 fili con connettore, lunghezza 2 metri.
- **TP87.1000.O** Sonda a immersione sensore Pt1000. Gambo sonda Ø 3 mm, lunghezza 70 mm. Cavo di collegamento a 2 fili con connettore, lunghezza 2 metri.
- **TP47** Solo connettore per collegamento di sonde: Pt100 diretta a 3 o 4 fili, Pt1000 e Ni1000 a 2 fili.

**I laboratori metrologici LAT N° 124 di Delta OHM sono accreditati da ACCREDIA in Temperatura, Umidità, Pressione, Fotometria/Radiometria, Acustica e Velocità dell'aria. Possono fornire certificati di taratura per le grandezze accreditate.**

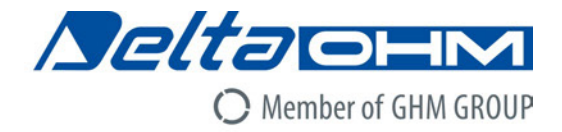

## DICHIARAZIONE DI CONFORMITÀ UE C E EU DECLARATION OF CONFORMITY

Delta Ohm S.r.L. a socio unico – Via Marconi 5 – 35030 Caselle di Selvazzano – Padova – ITALY

Documento Nr. / Mese.Anno: Document-No. / Month. Year:

5008 / 08.2017

Si dichiara con la presente, in qualità di produttore e sotto la propria responsabilità esclusiva, che i seguenti prodotti sono conformi ai requisiti di protezione definiti nelle direttive del Consiglio Europeo: We declare as manufacturer herewith under our sole responsibility that the following products are in compliance with the protection requirements defined in the European Council directives:

Codice prodotto: Product identifier :

## HD2103.1 - HD2103.2

Descrizione prodotto: Product description :

### Anemometro - Termometro Anemometer - Thermometer

I prodotti sono conformi alle sequenti Direttive Europee: The products conform to following European Directives:

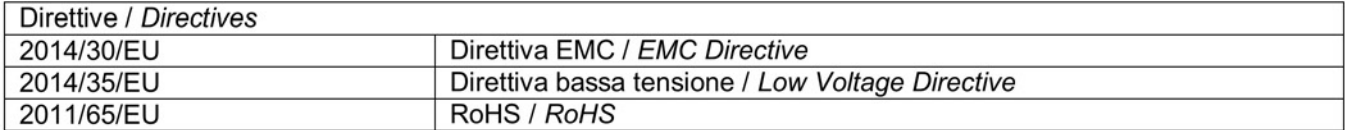

Norme armonizzate applicate o riferimento a specifiche tecniche: Applied harmonized standards or mentioned technical specifications:

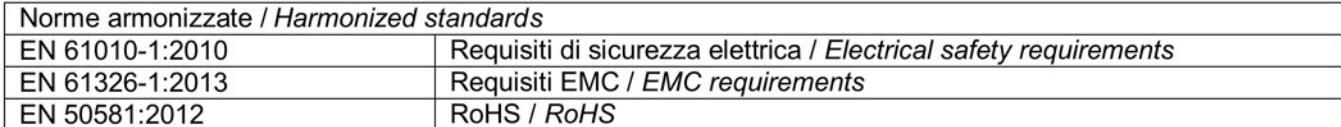

Il produttore è responsabile per la dichiarazione rilasciata da: The manufacturer is responsible for the declaration released by:

Johannes Overhues

Amministratore delegato **Chief Executive Officer** 

Caselle di Selvazzano, 03/08/2017

Channa Prehing

Questa dichiarazione certifica l'accordo con la legislazione armonizzata menzionata, non costituisce tuttavia garanzia delle caratteristiche.

This declaration certifies the agreement with the harmonization legislation mentioned, contained however no warranty of characteristics.

# **GARANZIA**

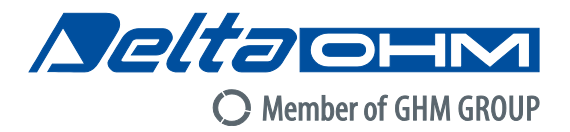

#### **CONDIZIONI DI GARANZIA**

Tutti gli strumenti DELTA OHM sono sottoposti ad accurati collaudi, sono garantiti per 24 mesi dalla data di acquisto. DELTA OHM riparerà o sostituirà gratuitamente quelle parti che, entro il periodo di garanzia, si dimostrassero a suo giudizio non efficienti. E' esclusa la sostituzione integrale e non si riconoscono richieste di danni. La garanzia DELTA OHM copre esclusivamente la riparazione dello strumento. La garanzia decade qualora il danno sia imputabile a rotture accidentali nel trasporto, negligenza, un uso errato, per allacciamento a tensione diversa da quella prevista per l'apparecchio da parte dell'operatore. Infine è escluso dalla garanzia il prodotto riparato o manomesso da terzi non autorizzati. Lo strumento dovrà essere reso in PORTO FRANCO al vostro rivenditore. Per qualsiasi controversia è competente il foro di Padova.

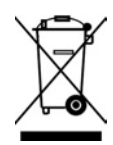

Le apparecchiature elettriche ed elettroniche con apposto questo simbolo non possono essere smaltite nelle discariche pubbliche. In conformità alla Direttiva 2011/65/EU, gli utilizzatori europei di apparecchiature elettriche ed elettroniche hanno la possibilità di riconsegnare al Distributore o al Produttore l'apparecchiatura usata all'atto dell'acquisto di una nuova. Lo smaltimento abusivo delle apparecchiature elettriche ed elettroniche è punito con sanzione amministrativa pecuniaria.

Questo certificato deve accompagnare l'apparecchio spedito al centro assistenza. IMPORTANTE: La garanzia è operante solo se il presente tagliando sarà compilato in tutte le sue parti.

**Codice strumento: HD2103.1 HD2103.2**

Numero di Serie

## **RINNOVI**

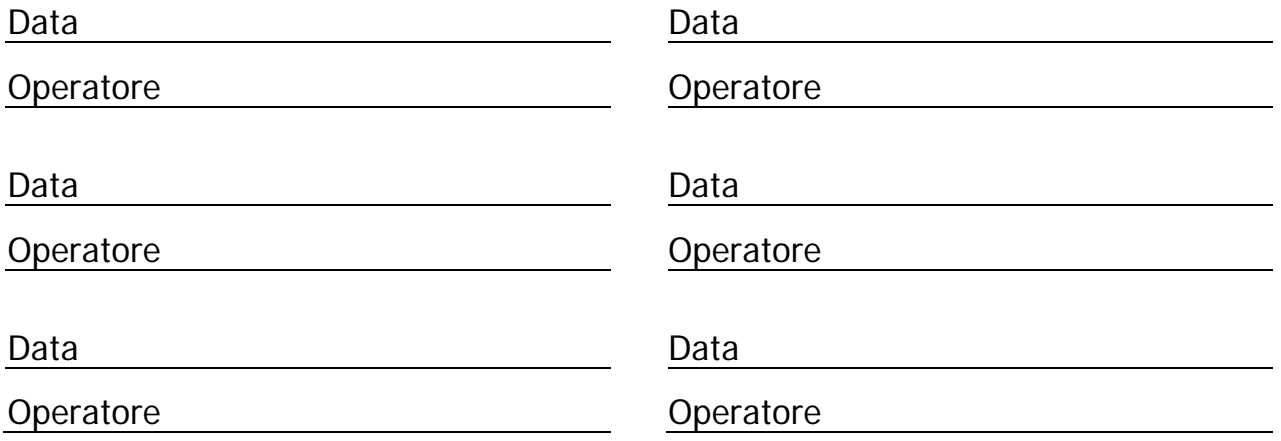

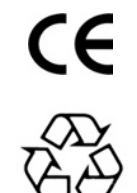

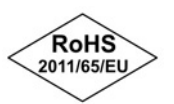

**GHM GROUP – Delta OHM** | Delta Ohm S.r.l. a socio unico Via Marconi 5 | 35030 Caselle di Selvazzano | Padova | ITALY Phone +39 049 8977150 | Fax +39 049 635596 www.deltaohm.com | sales@deltaohm.com

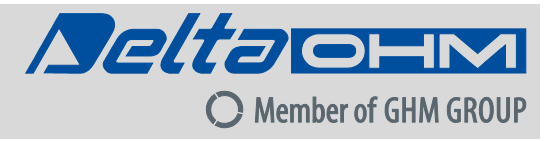

**GHM GROUP – Delta OHM** | Delta Ohm S.r.l. a socio unico Via Marconi 5 | 35030 Caselle di Selvazzano | Padova | ITALY Phone +39 049 8977150 | Fax +39 049 635596 www.deltaohm.com | sales@deltaohm.com

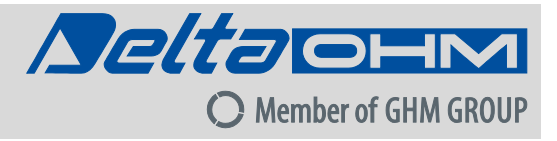

Il livello qualitativo dei nostri strumenti è il risultato di una continua evoluzione del prodotto. Ciò può portare a delle differenze fra quanto scritto in questo manuale e lo strumento che avete acquistato. Non possiamo del tutto escludere errori nel manuale, ce ne scusiamo.

I dati, le figure e le descrizioni contenuti in questo manuale non possono essere fatti valere giuridicamente. Ci riserviamo il diritto di apportare modifiche e correzioni senza preavviso.

**GHM GROUP – Delta OHM** | Delta Ohm S.r.l. a socio unico Via Marconi 5 | 35030 Caselle di Selvazzano | Padova | ITALY Phone +39 049 8977150 | Fax +39 049 635596 www.deltaohm.com | sales@deltaohm.com

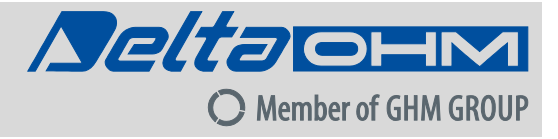

**V2.4 21/01/2021** 

Members of GHM GROUP: GREISINGER | HONSBERG | Martens | IMTRON | *Neltains | VAL.CO*